## Lecture 10

November 8, 2018 Lab 5 and 6

## News

• Lab 3 and 4

– Handed back next week (I hope).

- Lab 5 (Transiting Exoplanets) – Due: November 8 (today)
- Lab 6 (Color-Magnitude Diagram)
	- Observing starts on Friday
	- Email me your instrumental color-magnitude diagram by Wednesday, November 21
	- Entire lab due: November 29

# Photometry in Images

- Correct the image to a uniform, linear response.
	- Dark current and bias level subtraction either
		- done at the telescope with *autodark* subtraction or
		- done by taking separate dark images and subtracting them from the science images later.
	- Need to create an average image of a uniformly illuminated field ("flat field") and divide by it.
		- The mkflatru command.
- Identify your target and comparison stars.
- Measure the brightness of stars in all of the images.

#### HAT-P-6

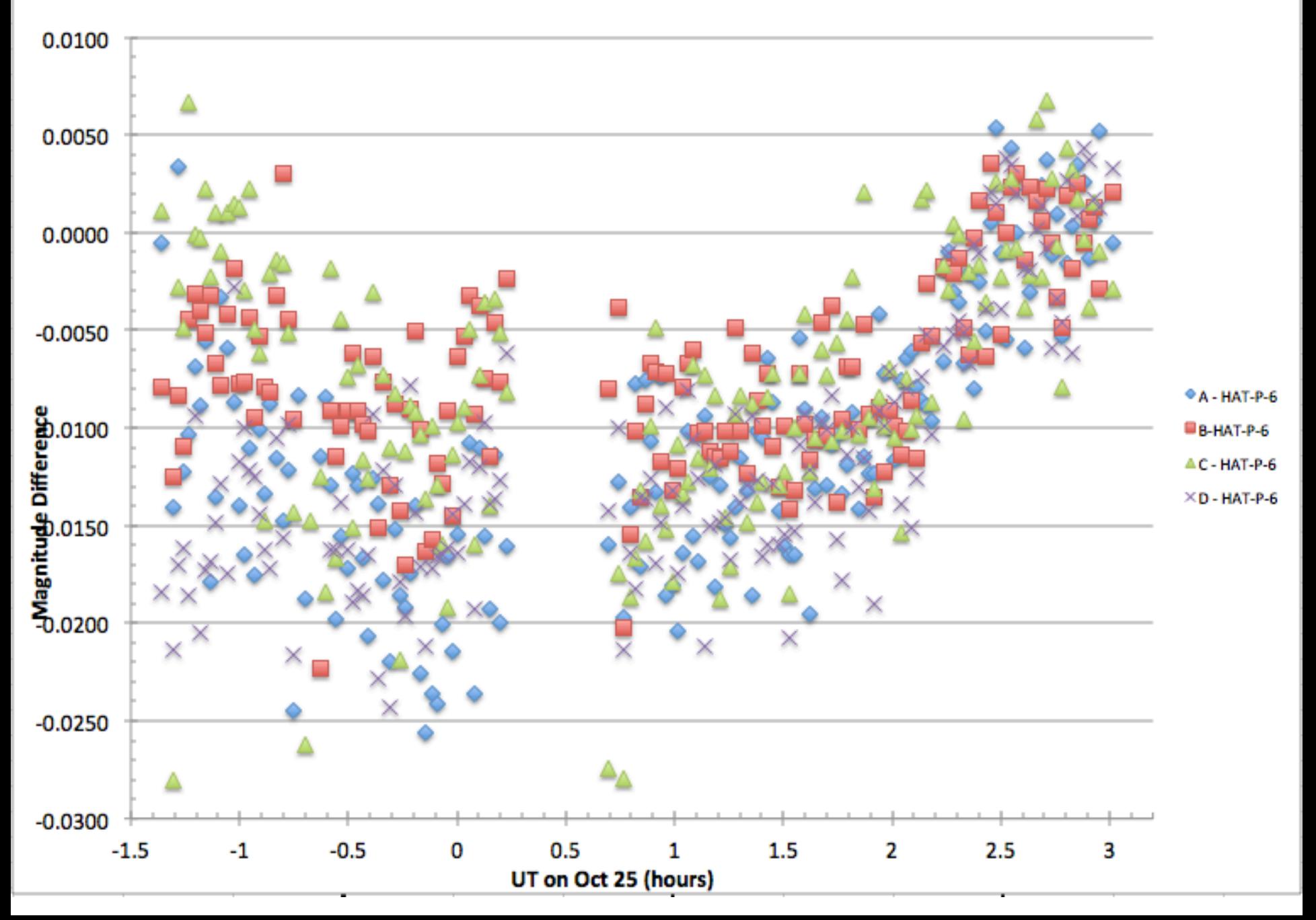

#### WASP-10

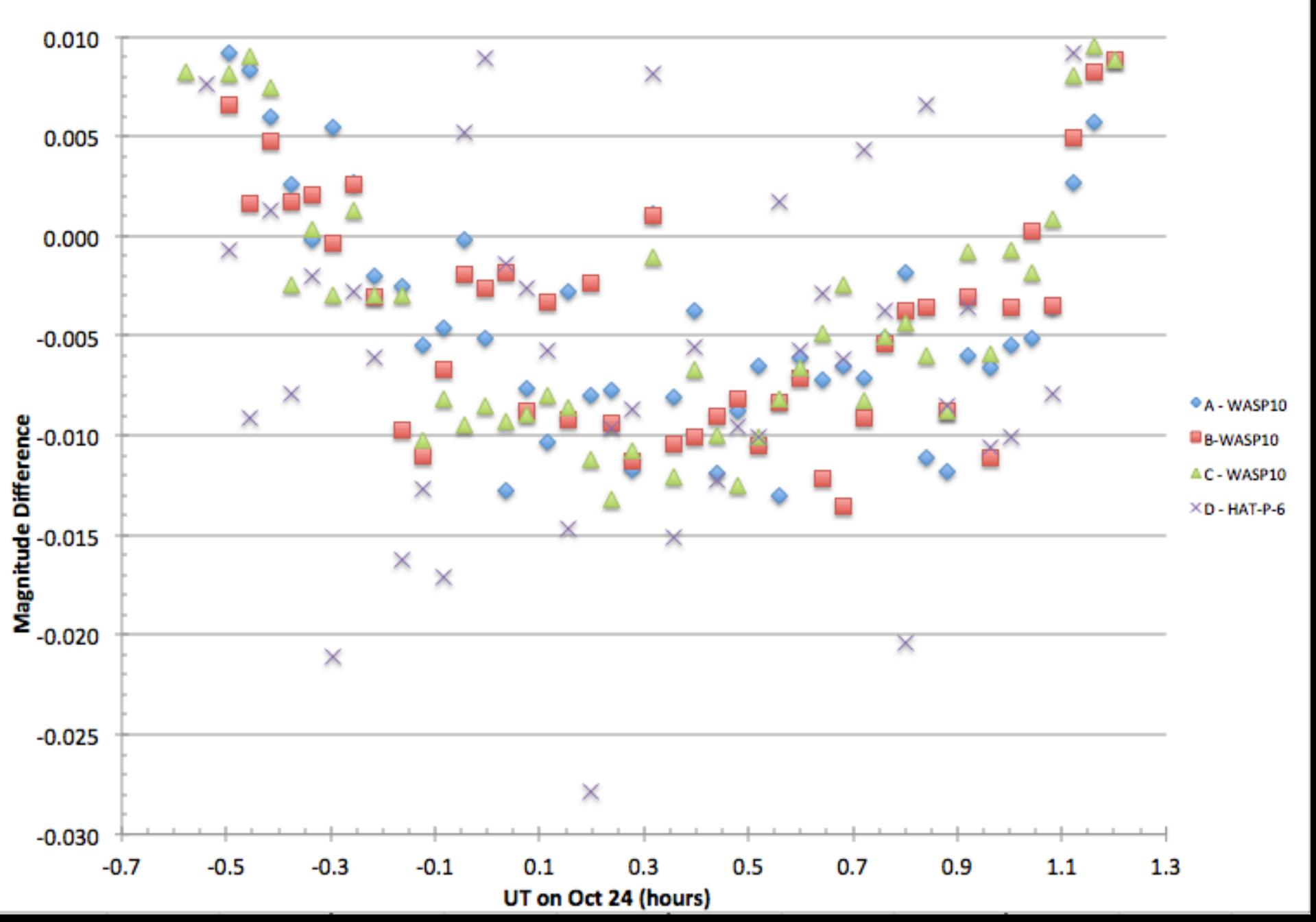

#### HD189733

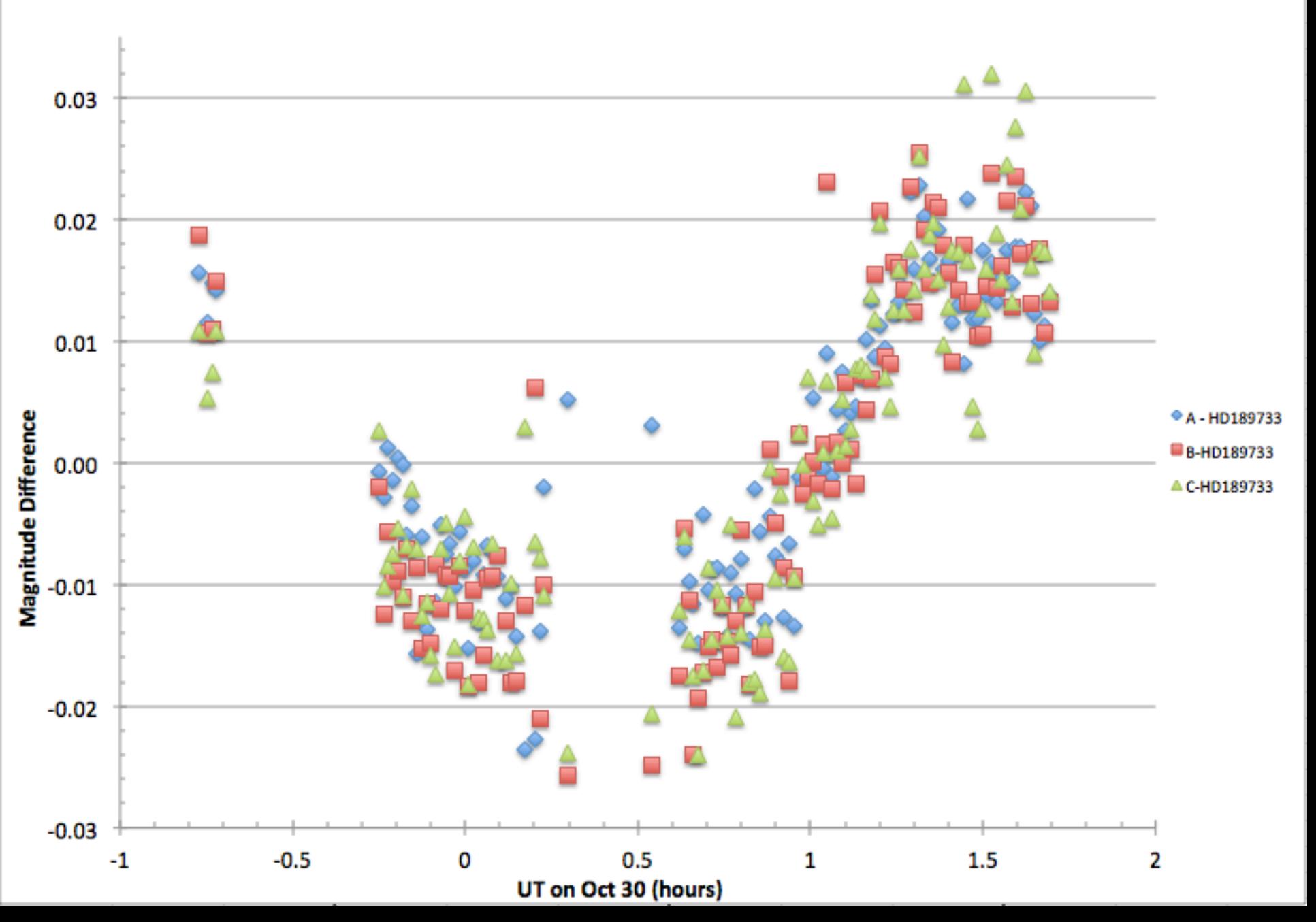

#### HAT-P-10/WASP-11

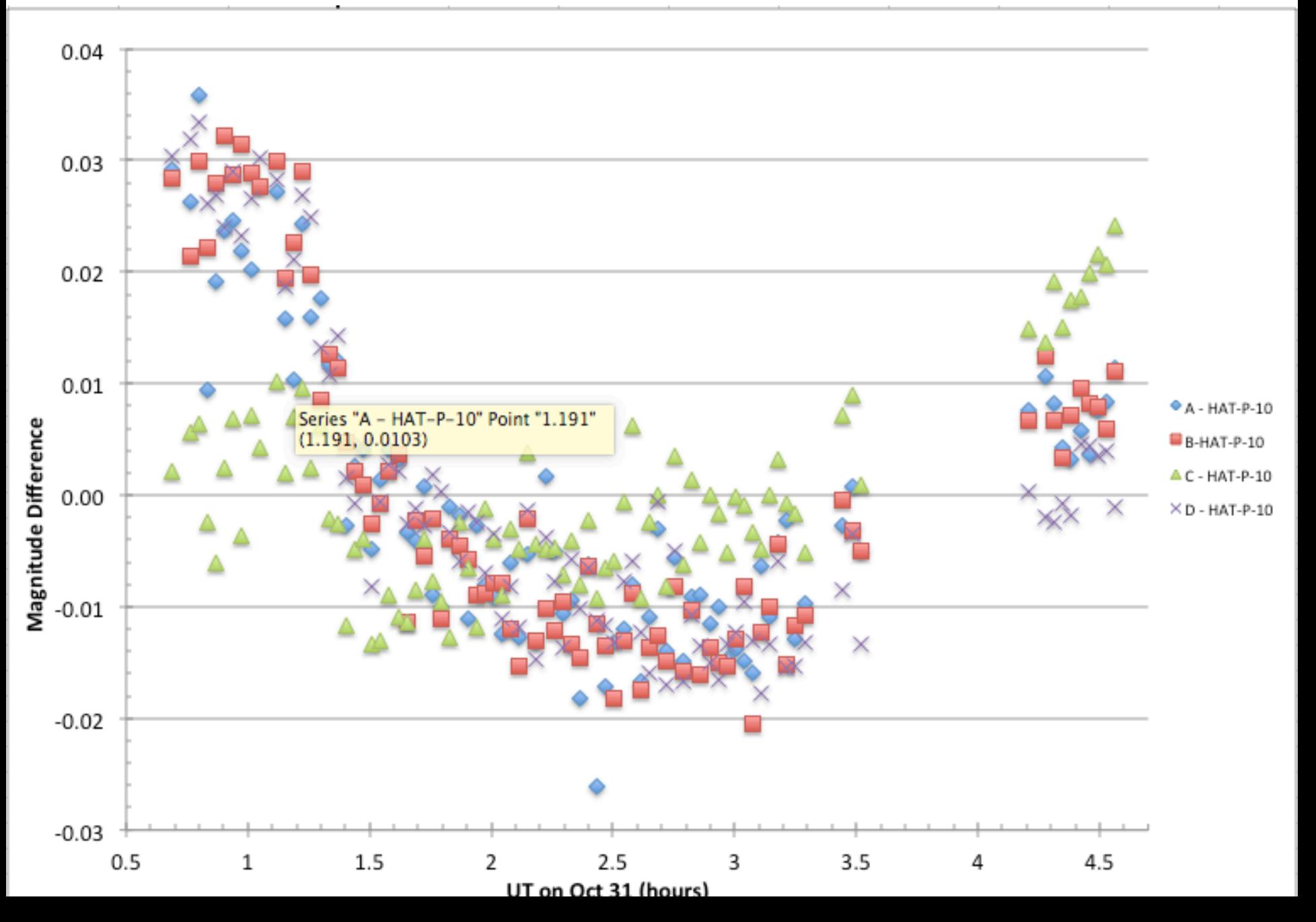

#### WASP-48

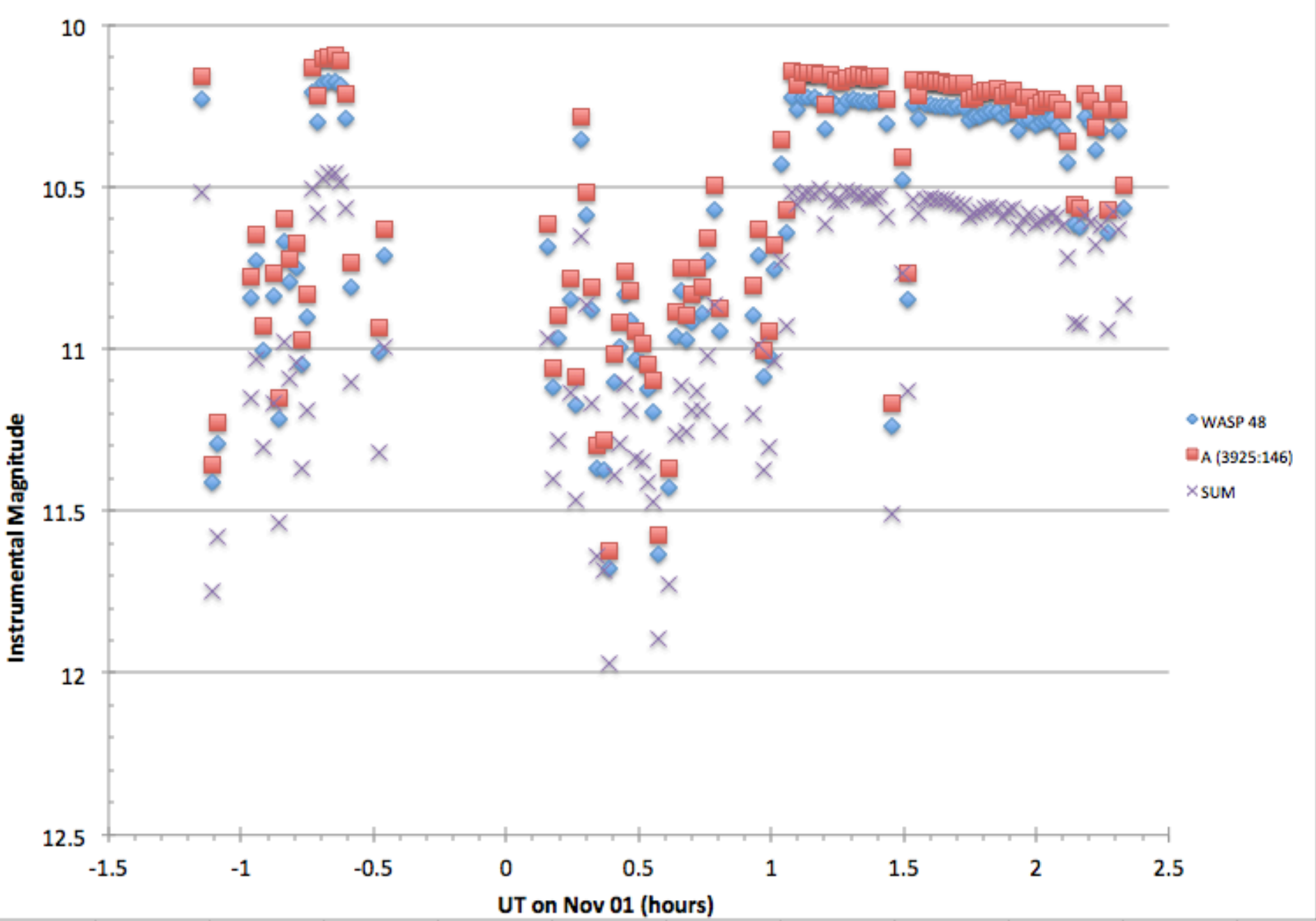

WASP-48

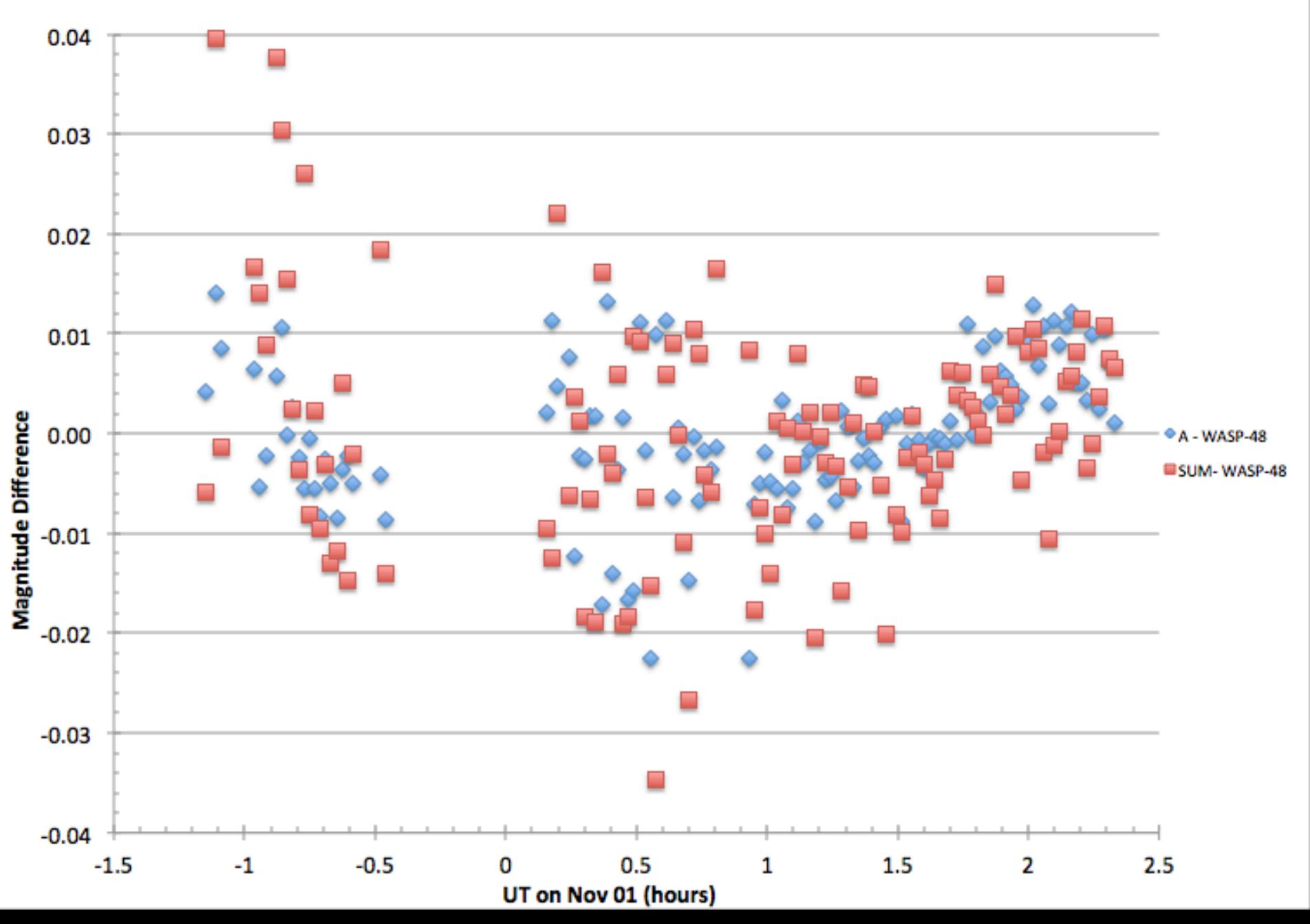

### 8 pixel radius aperture

Qatar-1

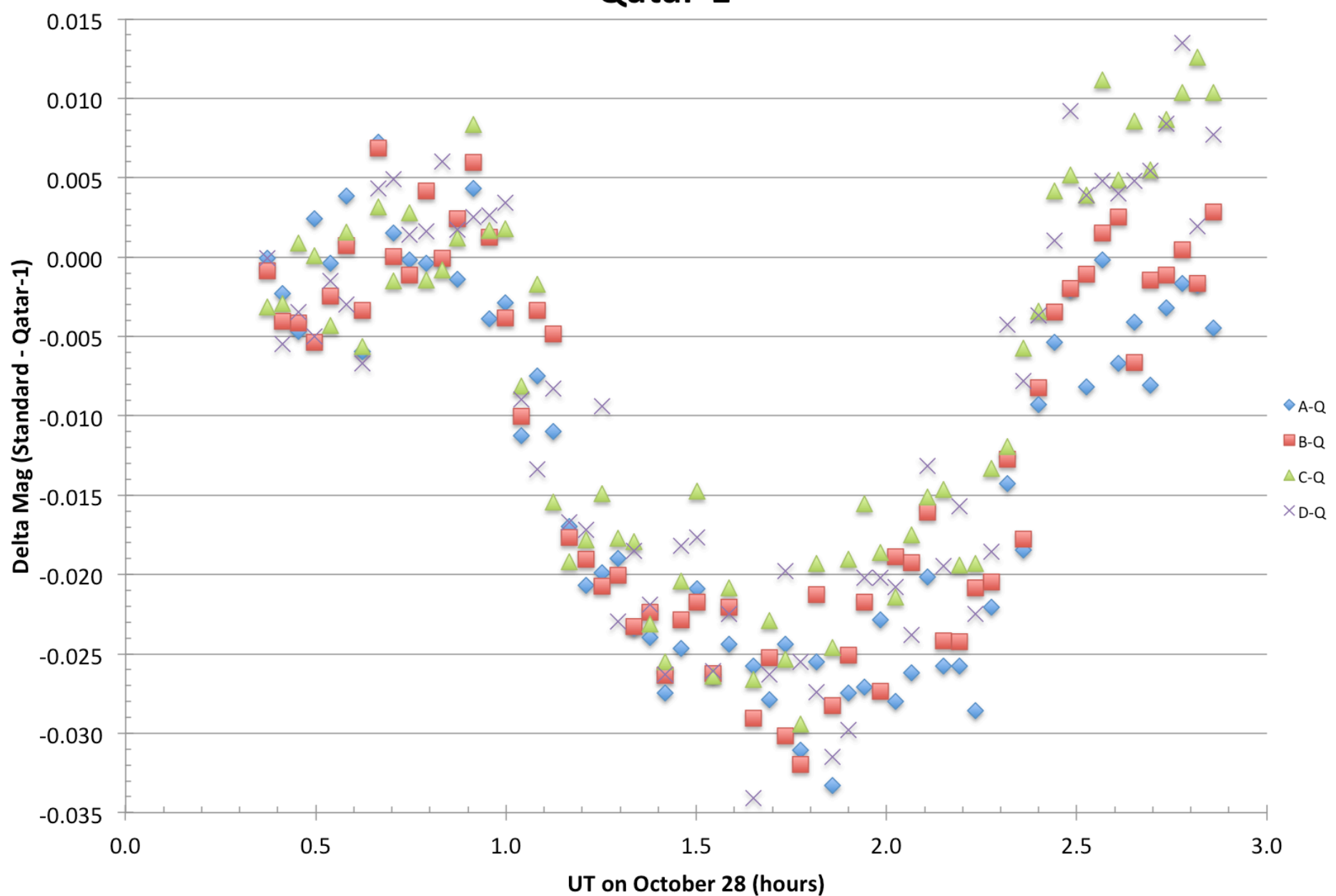

12 pixel radius aperture; trends with position still present

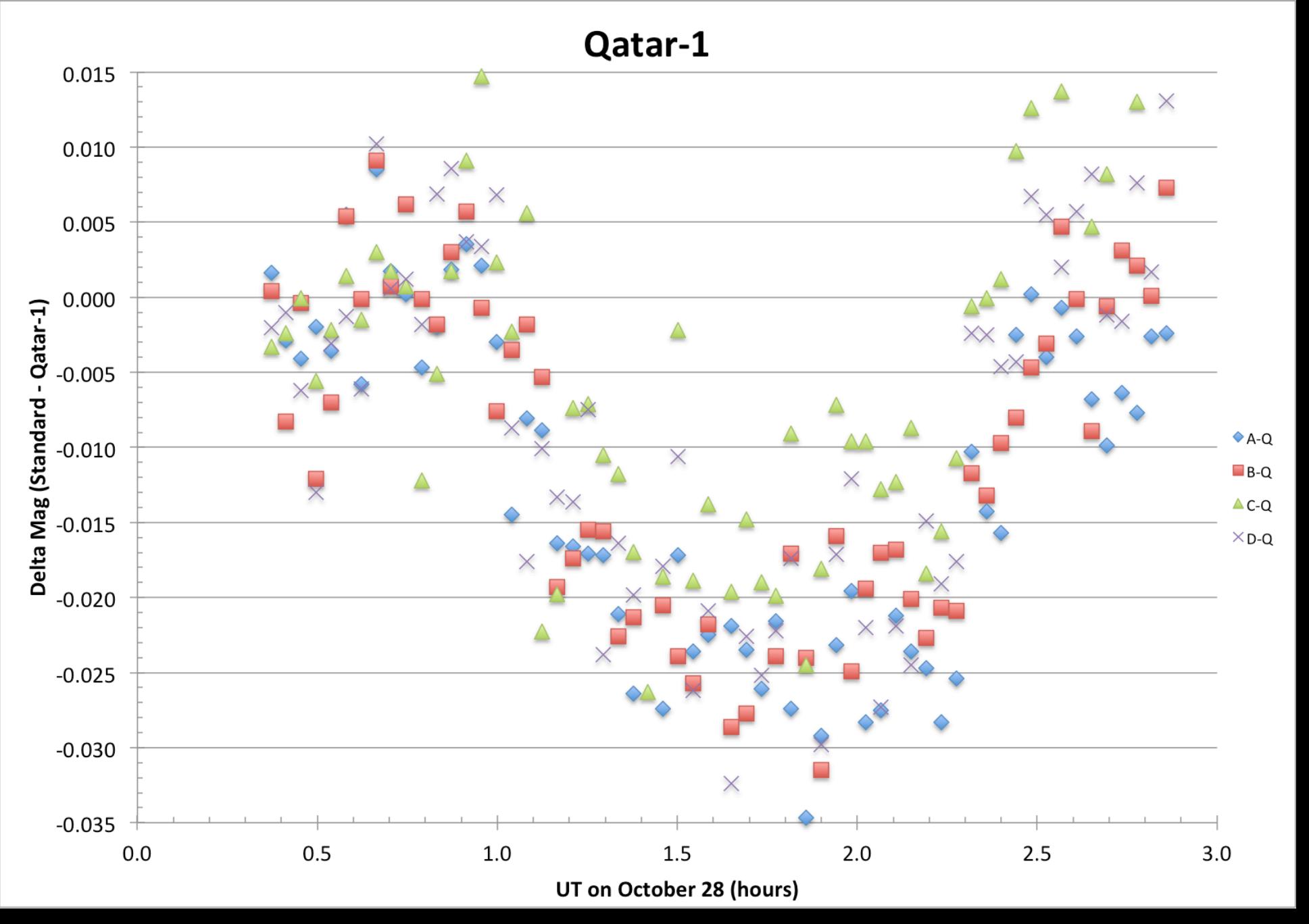

## Stellar Photometry in Images

- Steps
	- Correction of image to a uniform, linear response.
		- Use the calibration menu item in *ruphast* to calibrate images one at a time.
	- Identify and determine positions of stars.
	- Measure the brightness of each star.

# Color-Magnitude Diagram of an Open Cluster

- Plot stellar color versus brightness for stars in a cluster (a gravitationally bound group of stars that formed at the same time and are at the same distance).
- Determine cluster properties
	- Distance
	- Age
	- Open star cluster (and globular star clusters) have been our principal tools to understand stellar structure and evolution.

### Gaia data release 2. Stars within 25 pc, 50 pc, and 100 pc of the Sun.

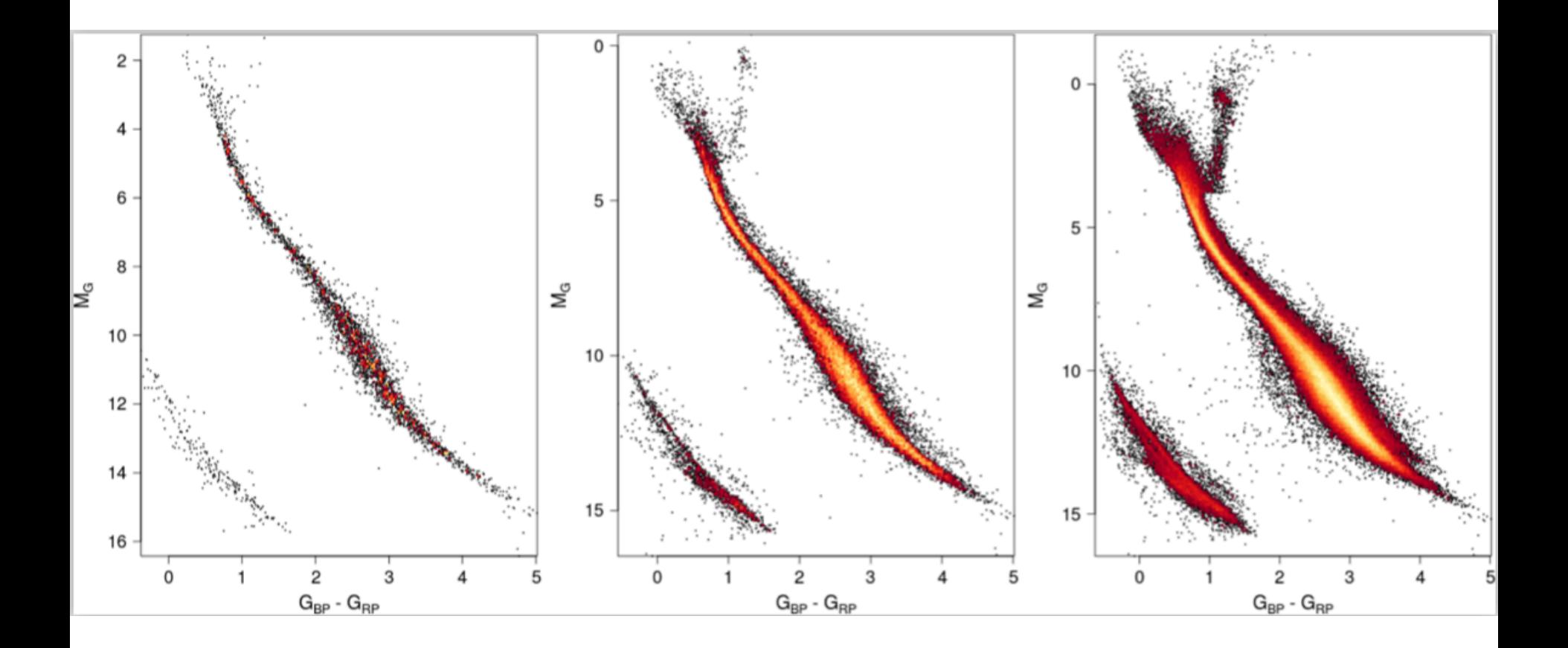

Gaia data release 2. Stars in the Hyades and Praesepe clusters.

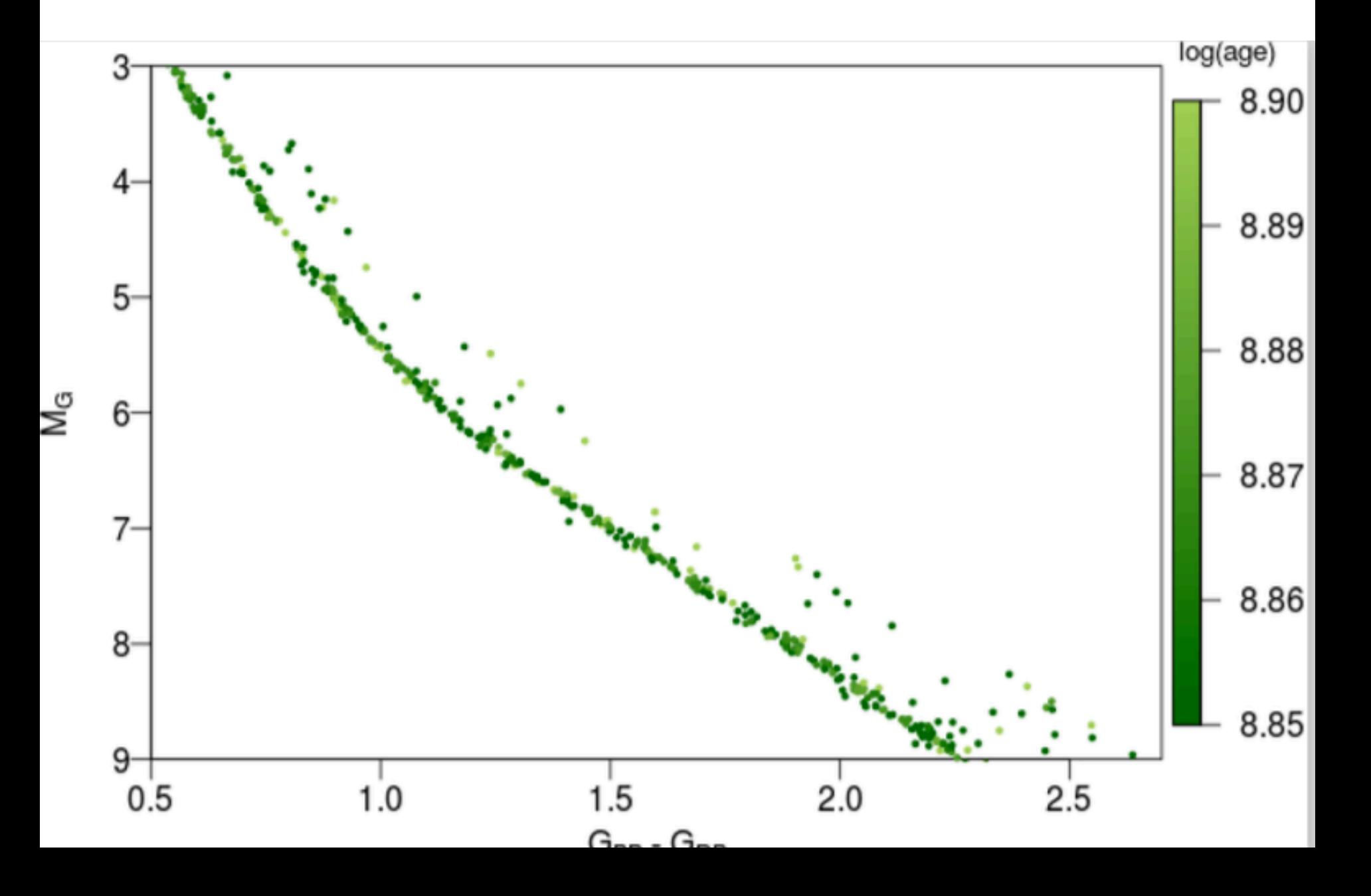

Gaia data release 2. CMD for 32 open clusters.

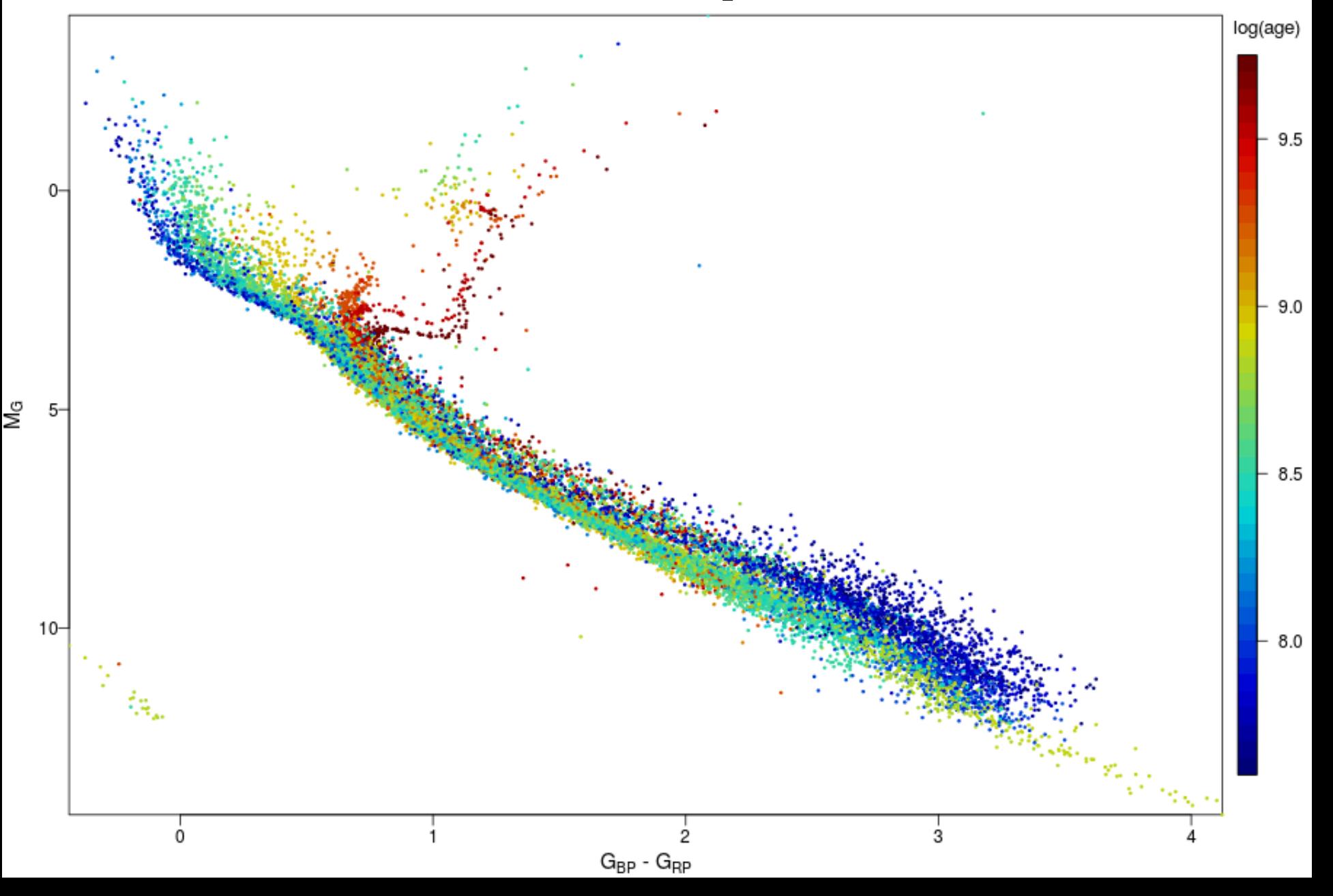

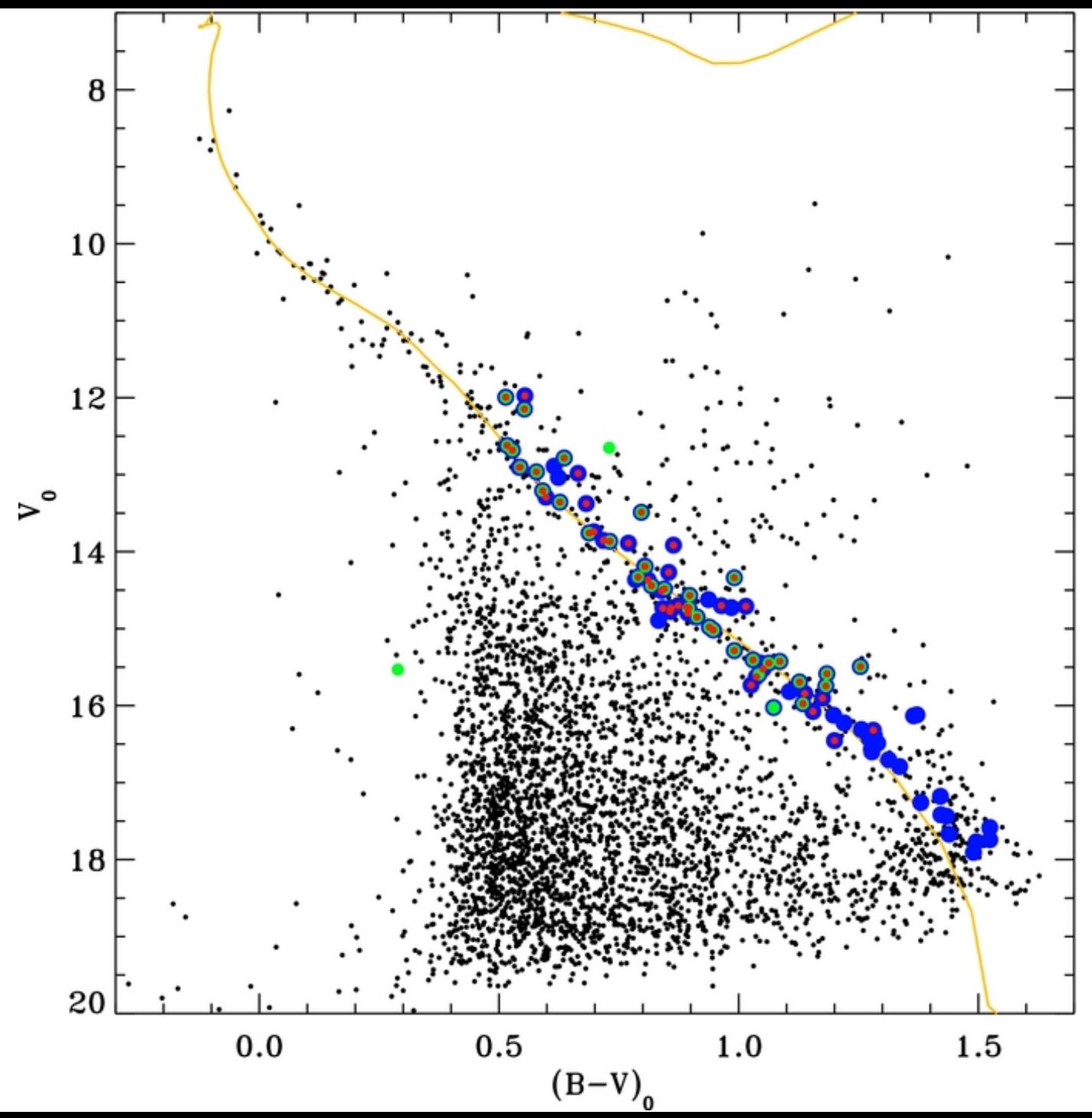

M34 CMD WIYN 0.9m telescope Green – proper motion member Red – radial velocity member Blue – photometric member

Meibom et al. 2011, ApJ, 733, 115

# Measuring Stellar Brightness

- One Method: Aperture Photometry
	- Add up signal in pixels within a circular aperture centered on the star.
	- Subtract the contribution from the sky, estimated from pixels in a surrounding annulus.
		- Need a "robust" average sky value that removes the effect of any stars present.
	- (Relatively) simple.
	- How big to make the aperture?

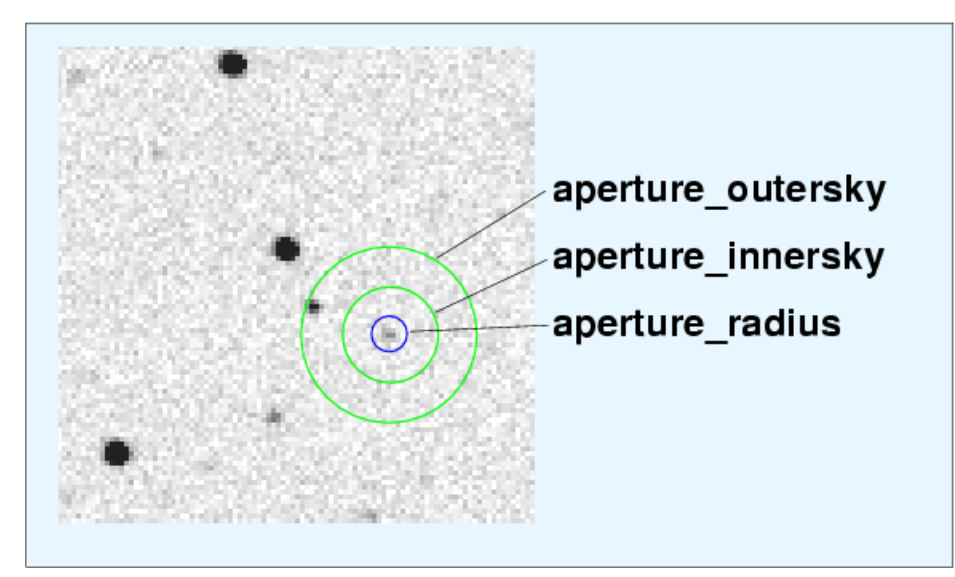

## M34 V 300 sec

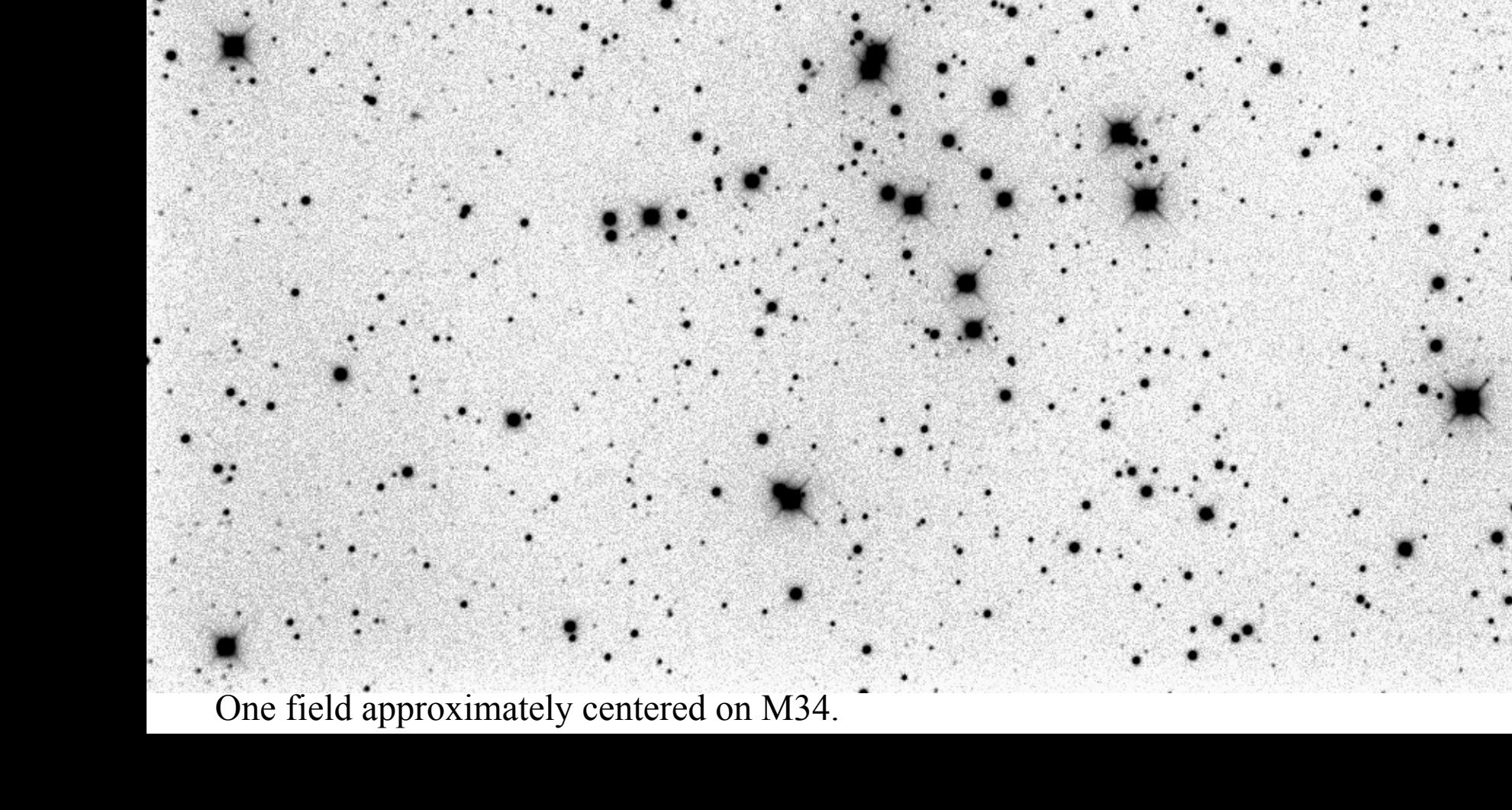

## M34 B 300 sec

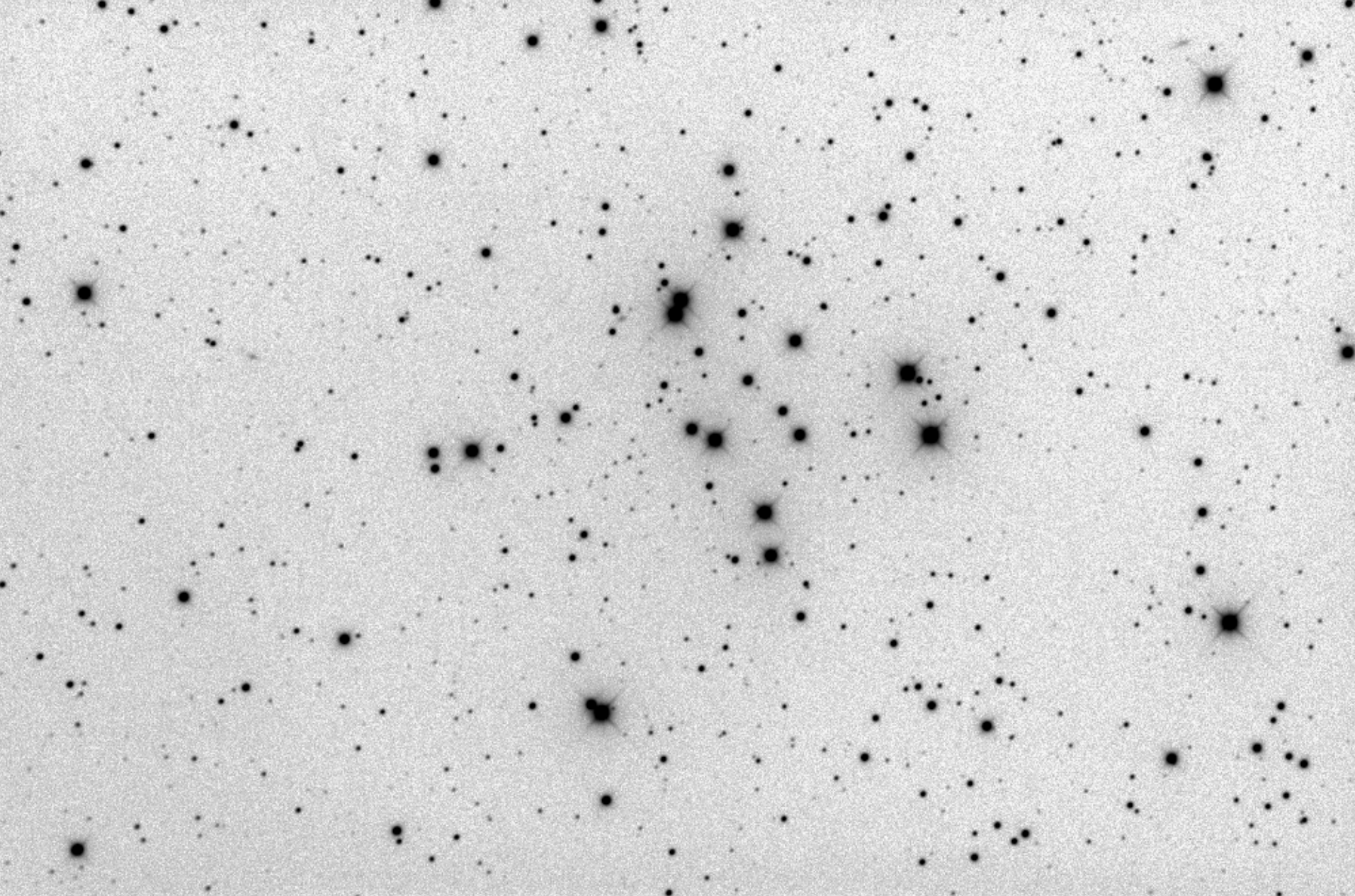

Same field in B band.

### M34a V 300 sec (field with center offset)

Aperture photometry is tedious if there are many stars and fails if stars overlap.

## $\overline{\phantom{a}}$ Measuring Stellar Brightness

- Another method of measuring stellar brightness uses the shape of a stellar image – the PSF
	- For space telescopes (such as HST), the core (and spikes) are mostly determined by diffraction due to the telescope aperture. This is less variable with time than seeing (though still affected by focus changes).

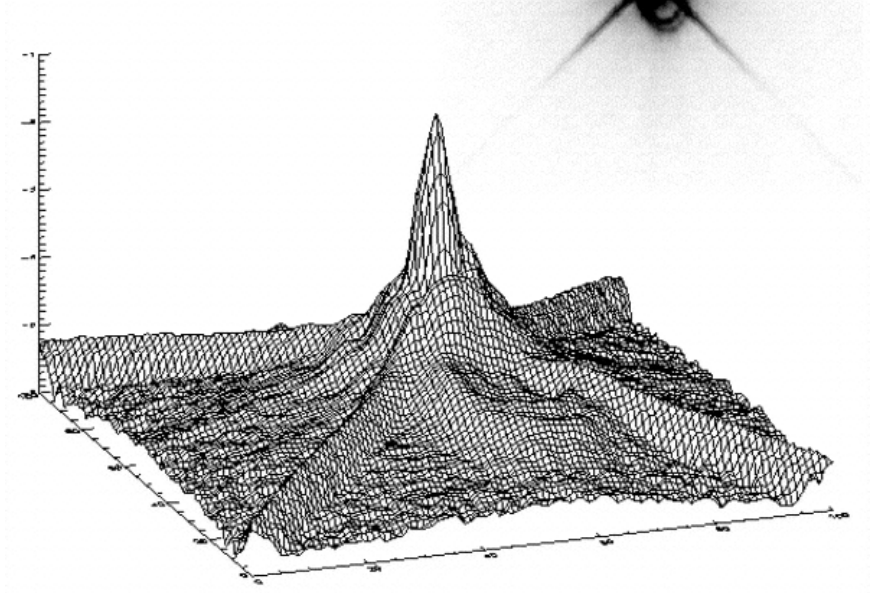

Stellar "point spread function" (PSF) for the Space Telescope Imaging Spectrograph (O'Dowd & Urry 2005)

## • Shape of a stellar image – the "point spread" function" (PSF)

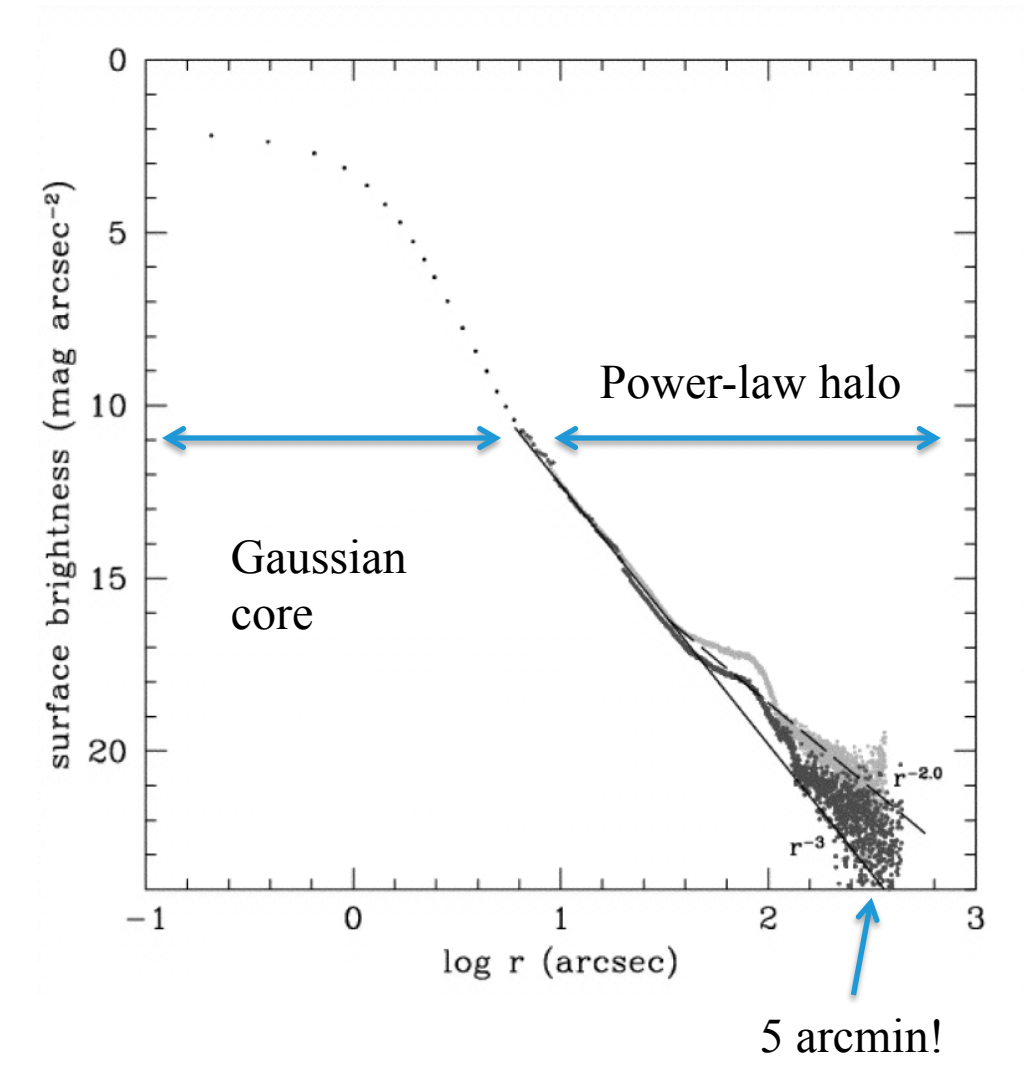

The core is caused by a) the bending of light in the rapidly changing inhomogeneous atmosphere − seeing and b) quality of the optical system (how well it is focused, …). It often varies over a night and within an image.

The origin of the halo is less well understood, but it is probably caused by diffraction from the telescope aperture and scattered light from dust and "micro-ripple" imperfections on surfaces of mirrors, filters, and other optical elements. The halo is constant at least over the several nights of an observing run. 5 arcmin!

# Measuring Stellar Brightness

- PSF-fitting method:
	- Fit a functional form for the PSF plus a constant sky to the pixel values. Volume under the function is a measure of the stellar brightness.
	- Bright pixels in the core have the highest weight in the fit  $\rightarrow$  better S/N.
	- Can measure overlapping stars by simultaneously fitting two PSFs.
	- But greater complexity and higher computational cost.

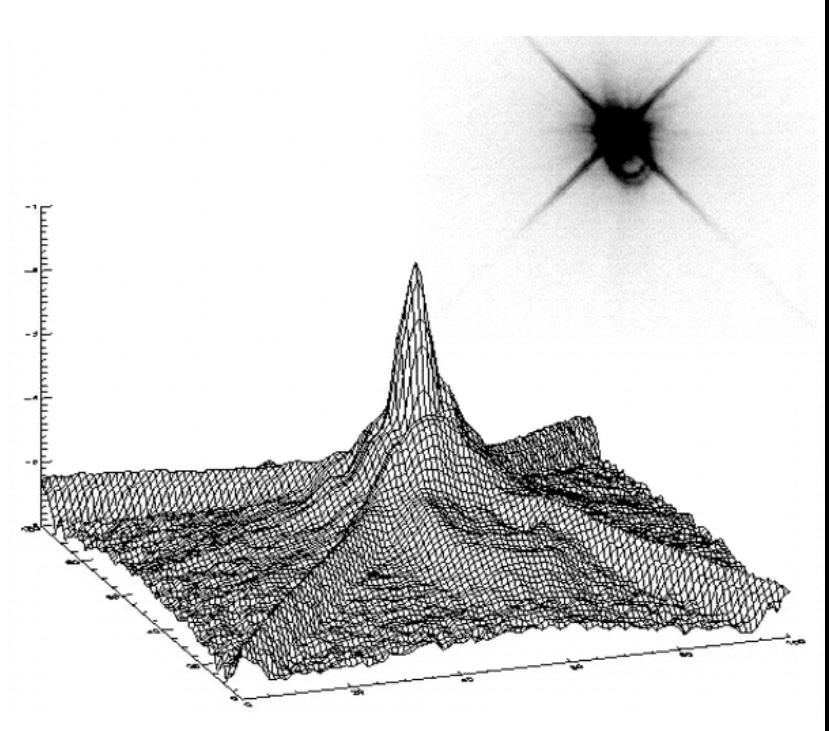

## Stellar Photometry in Images

- Steps
	- Correction of image to a uniform, linear response.
	- Identify and determine positions of stars.
	- Measure the brightness of each star.
		- Do the above two steps with the DAOPHOT software package, which searches for stars in an image and measures their location and brightness.
		- Will measure each image separately since combining images is complex when some clouds are present.

# DAOPHOT/ALLSTAR Package

- Finds stars in images and does both aperture and psf-fitting photometry.
- Run in a Unix/Linux terminal window.
- Command line driven programs (i.e., you type in commands), so are less intuitive to use.
- Start-up files initialize parameters.
	- daophot.opt: sets the gain, read noise, and typical FWHM of stars (plus other more esoteric things)
	- photo.opt: sets the aperture and sky annulus radii
	- allstar.opt: sets some parameters for the psf-fitting photometry

### DAOPHOT – the *attach* command specifies the image to measure

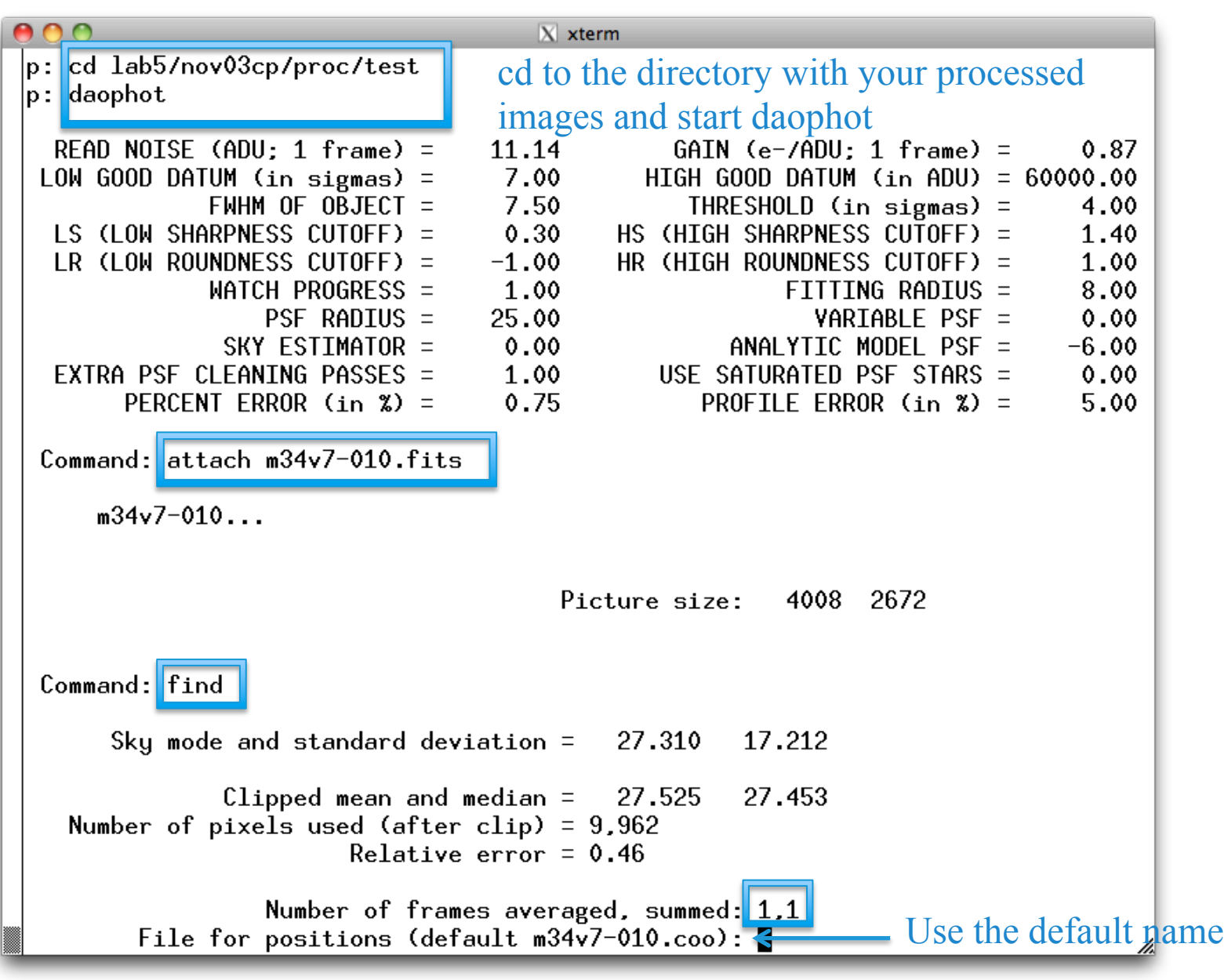

DAOPHOT – the *find* command finds the stars in the image

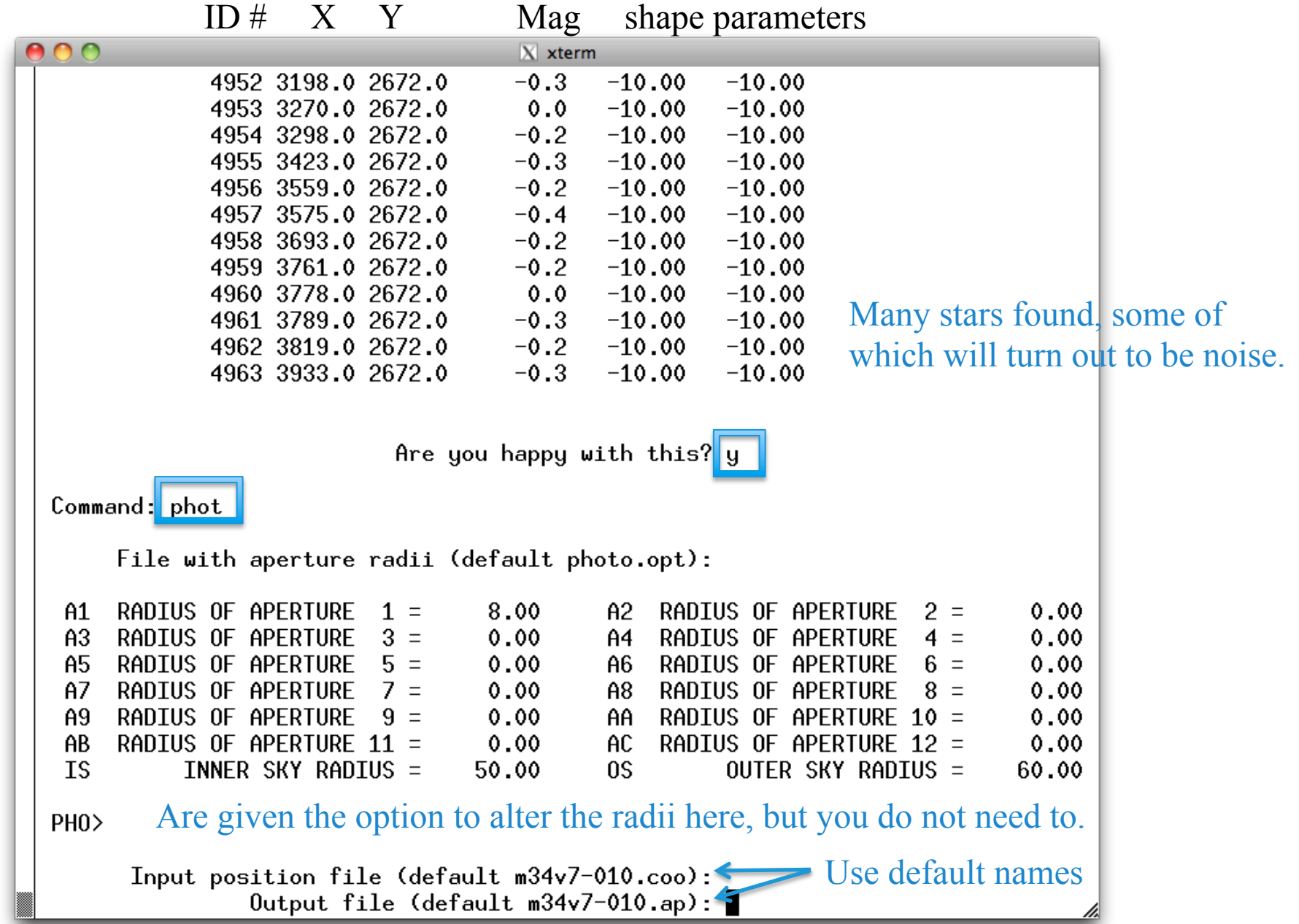

DAOPHOT – the *phot* command performs aperture photometry

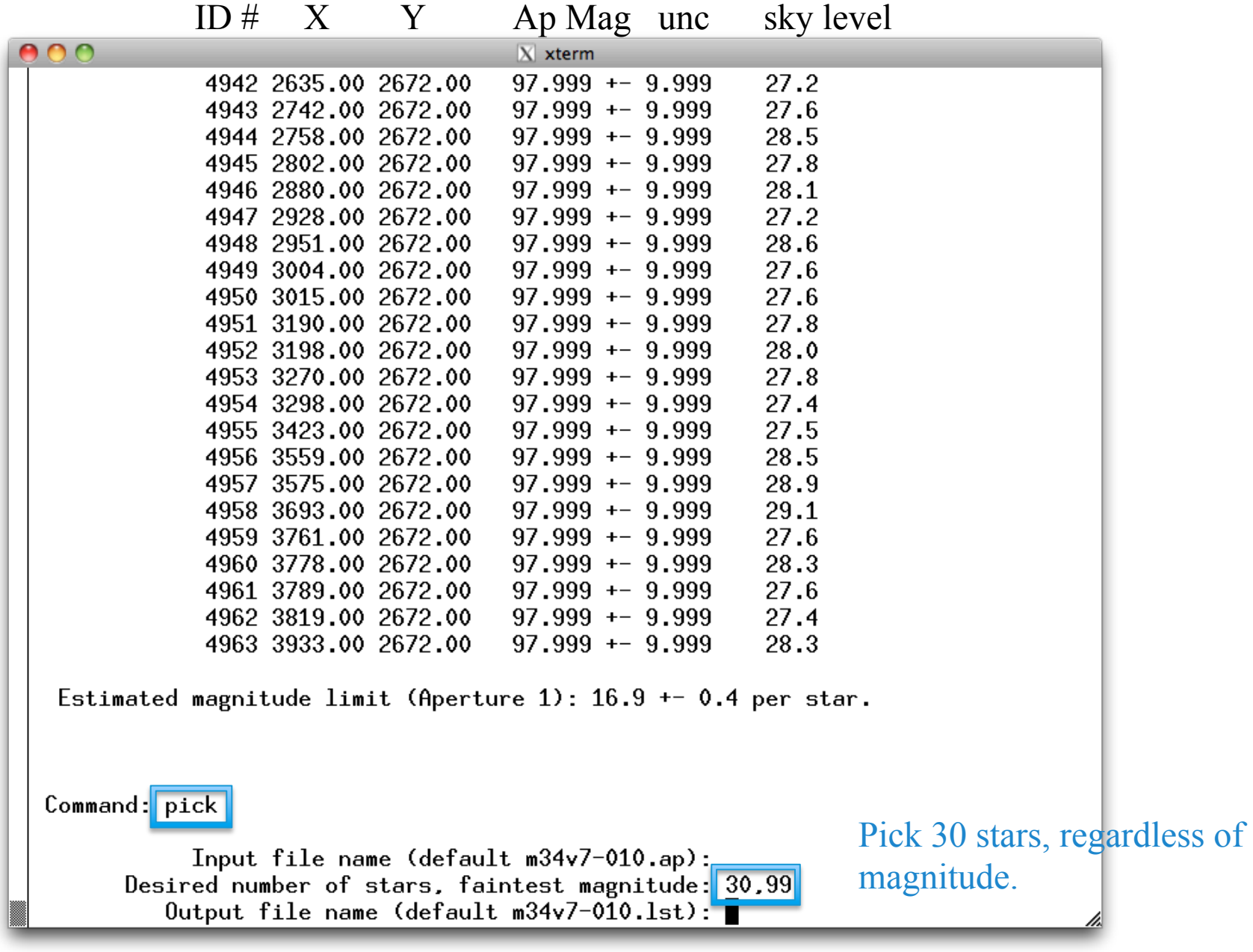

DAOPHOT – *pick* chooses bright, unsaturated stars to determine the psf

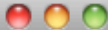

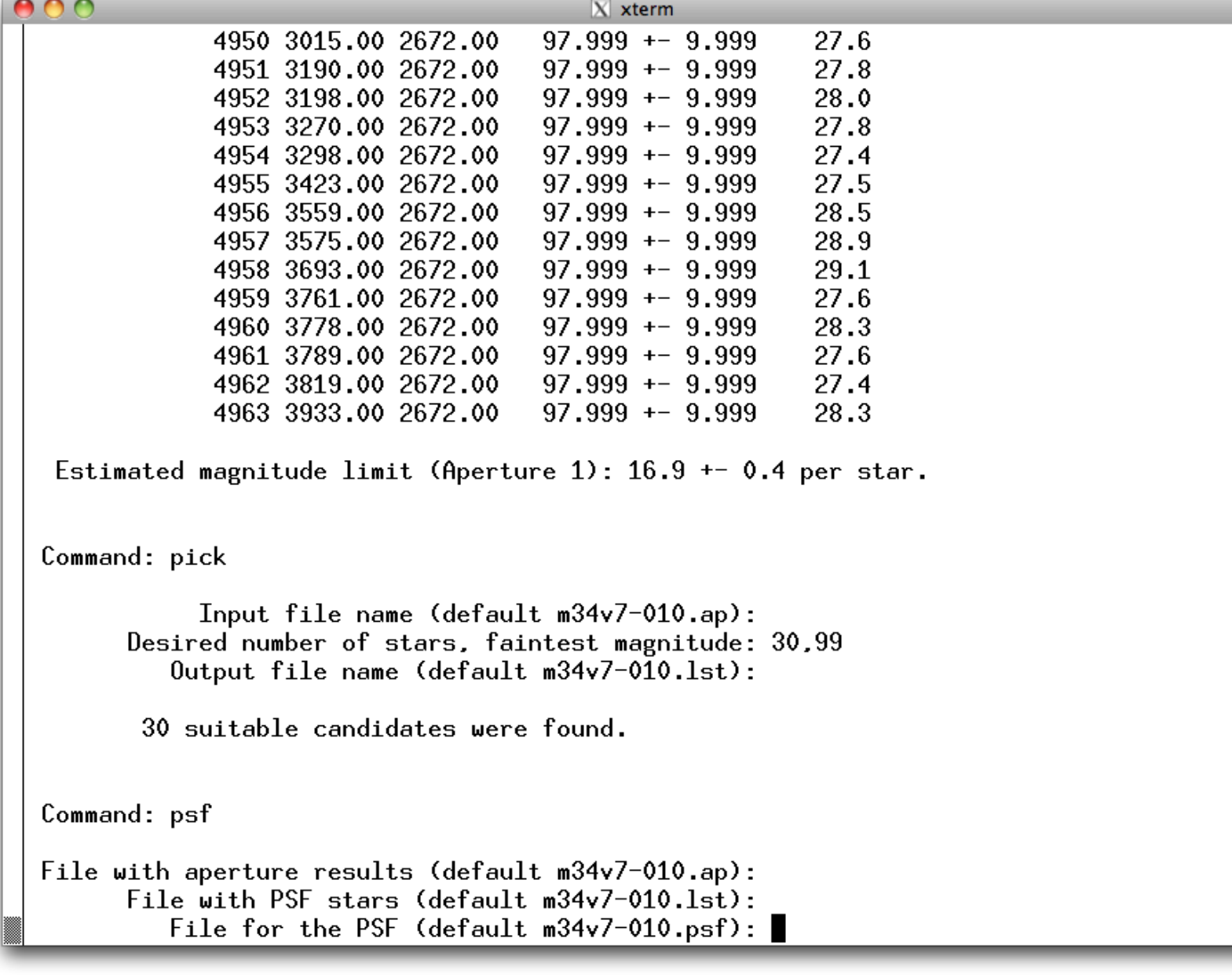

DAOPHOT  $-psf$  uses the picked stars to determine the psf. It shows a simple plot of each star and you decide whether to use it or not.

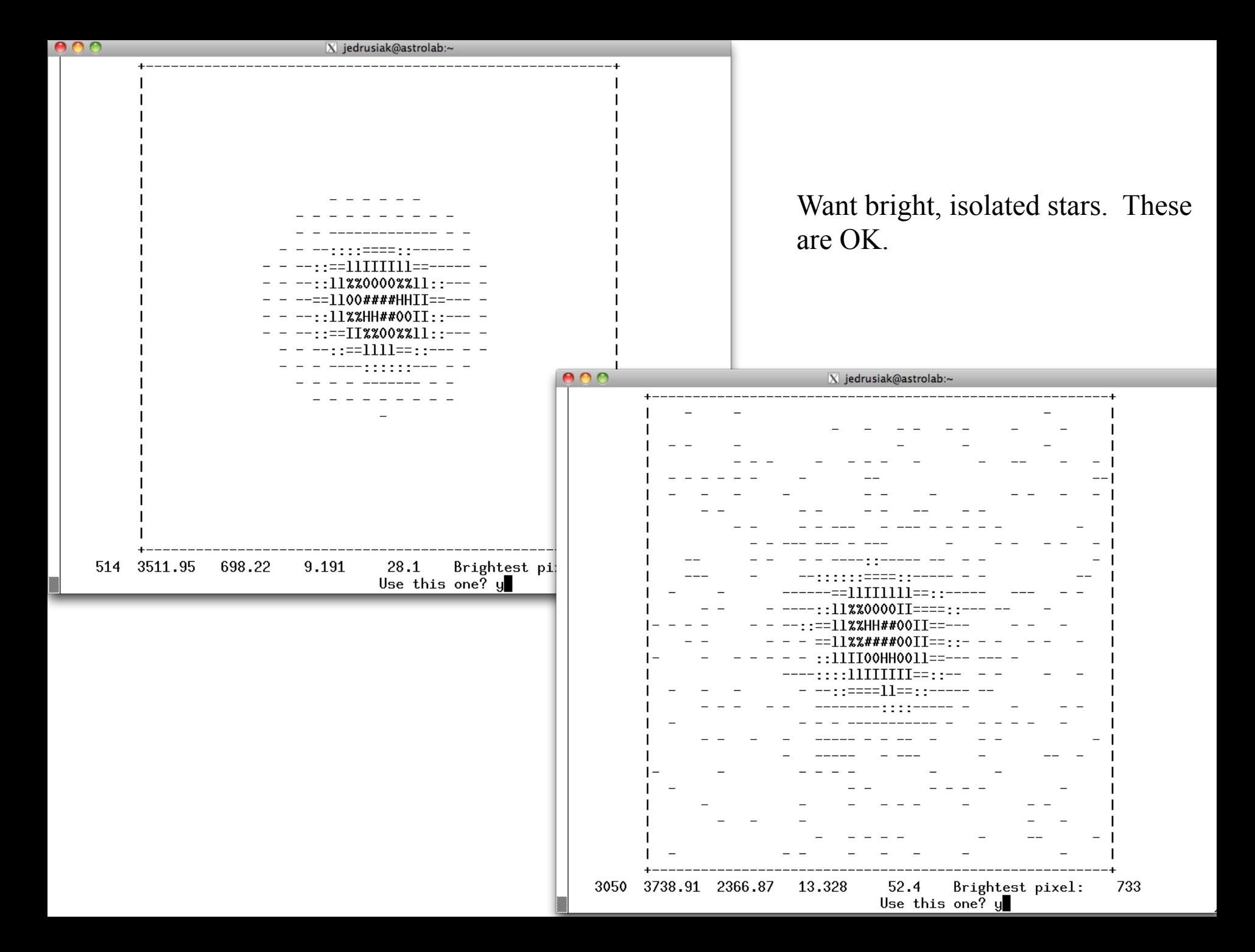

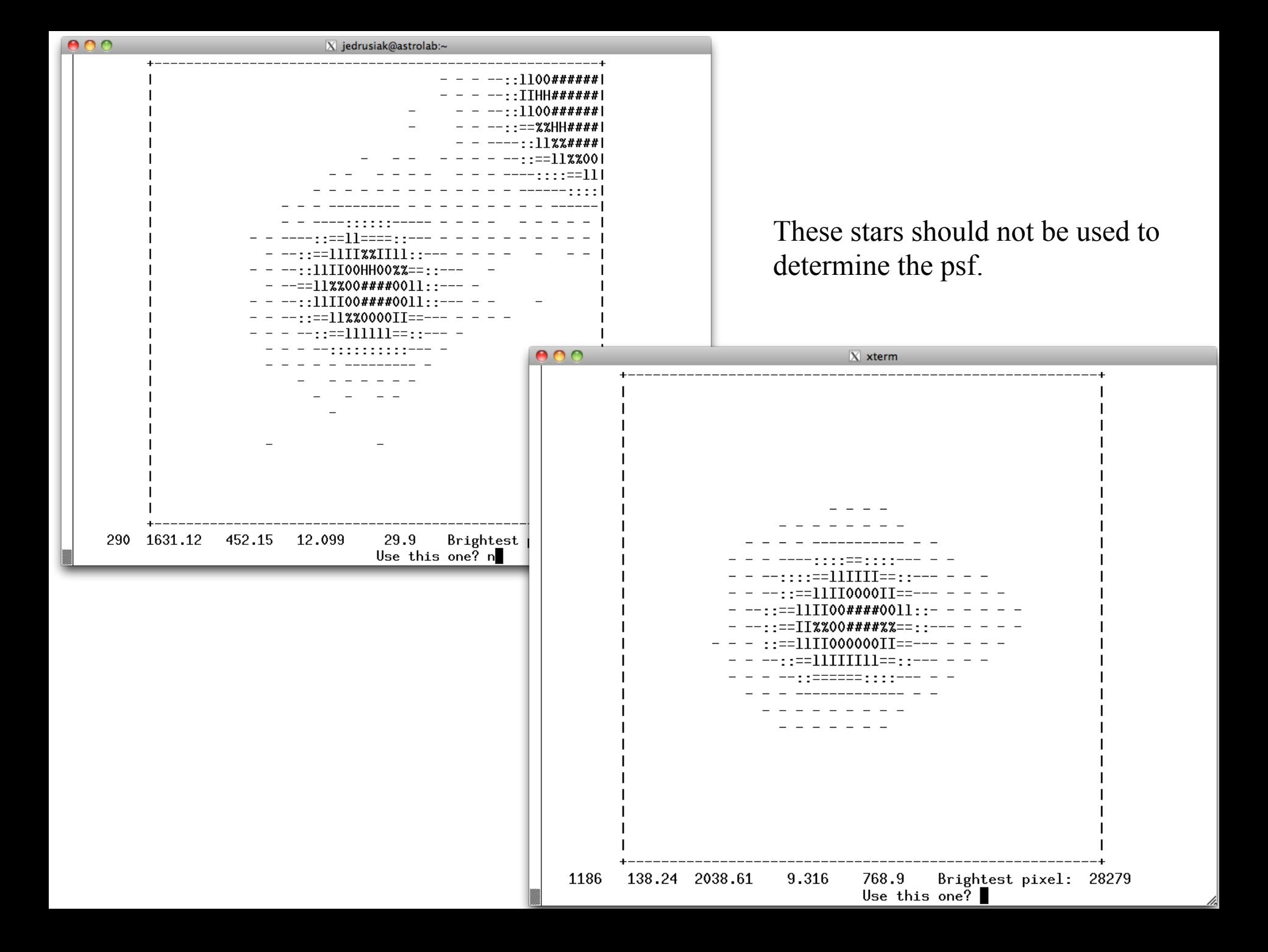

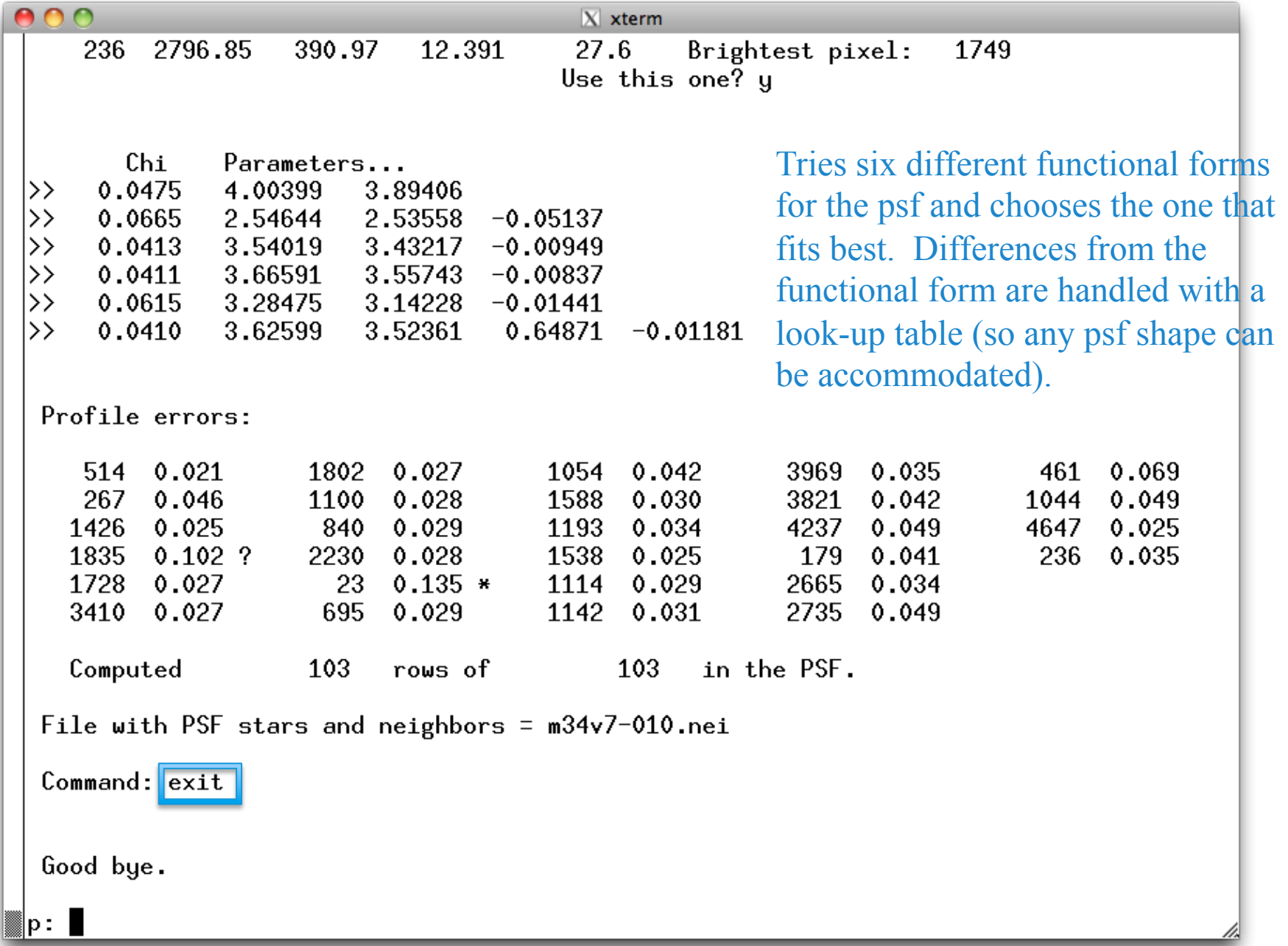

### DAOPHOT – *exit* returns to the Unix command line

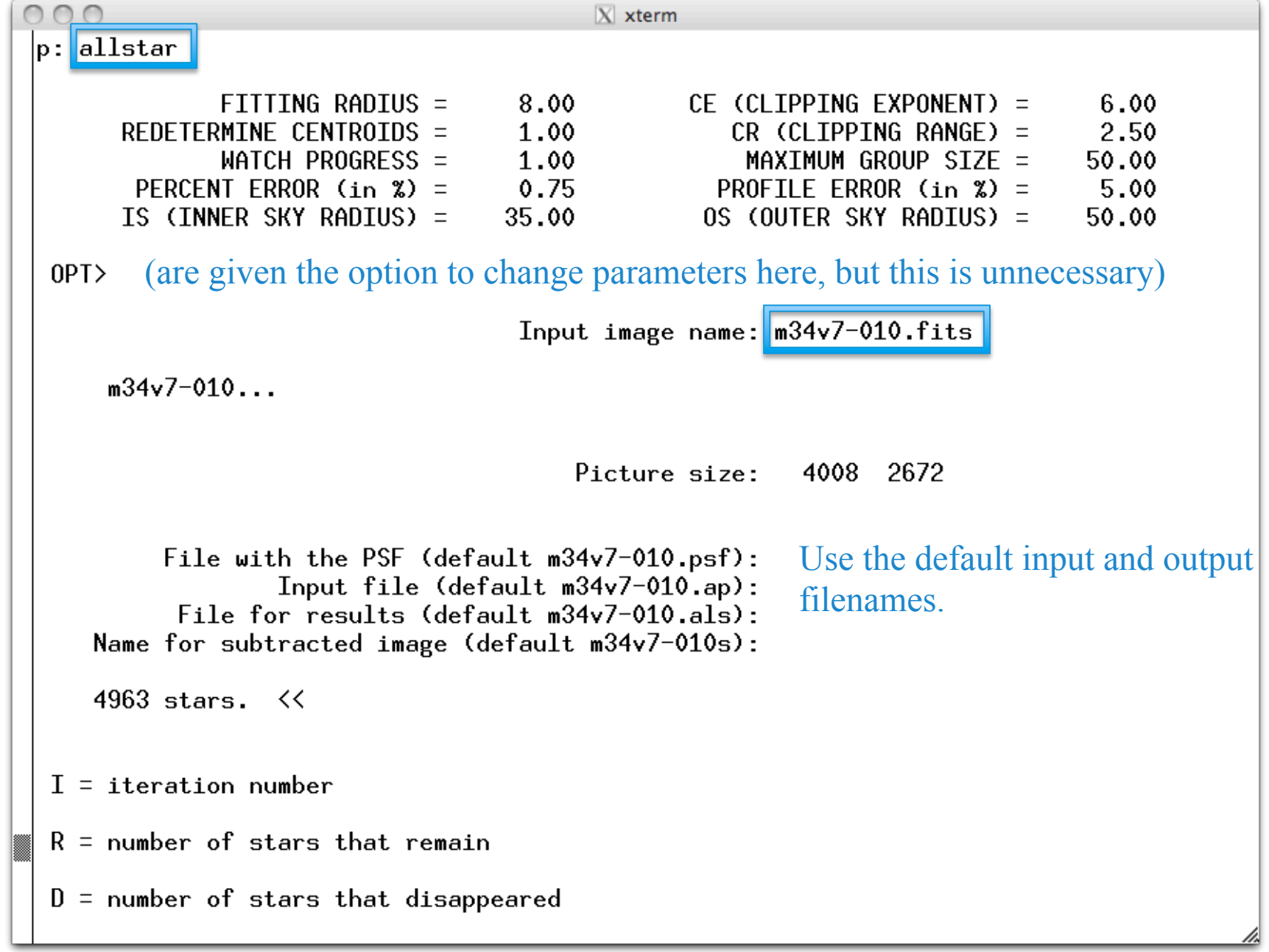

### ALLSTAR – does the psf-fitting photometry

C

 $I =$  iteration number

 $\mathbf{T}$ 

- $R =$  number of stars that remain
- $D =$  number of stars that disappeared

n.

 $C =$  number of stars that converged

D

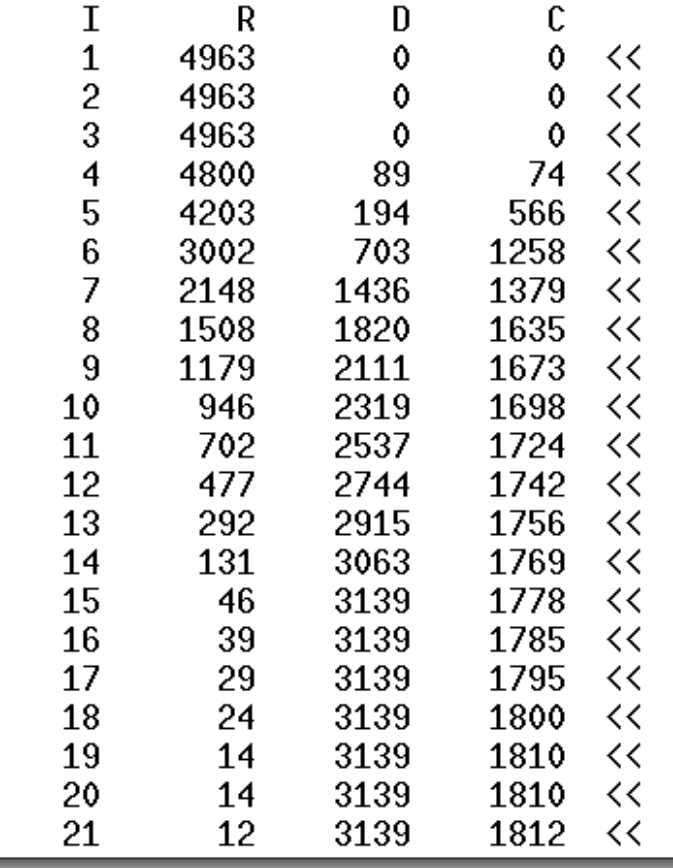

ALLSTAR fits all of the stars in the image simultaneously, so overlapping stars are handled correctly (assuming that both stars are in the input list). The solution is done iteratively.

 $X$  xterm

### Original 7-second, V-band image

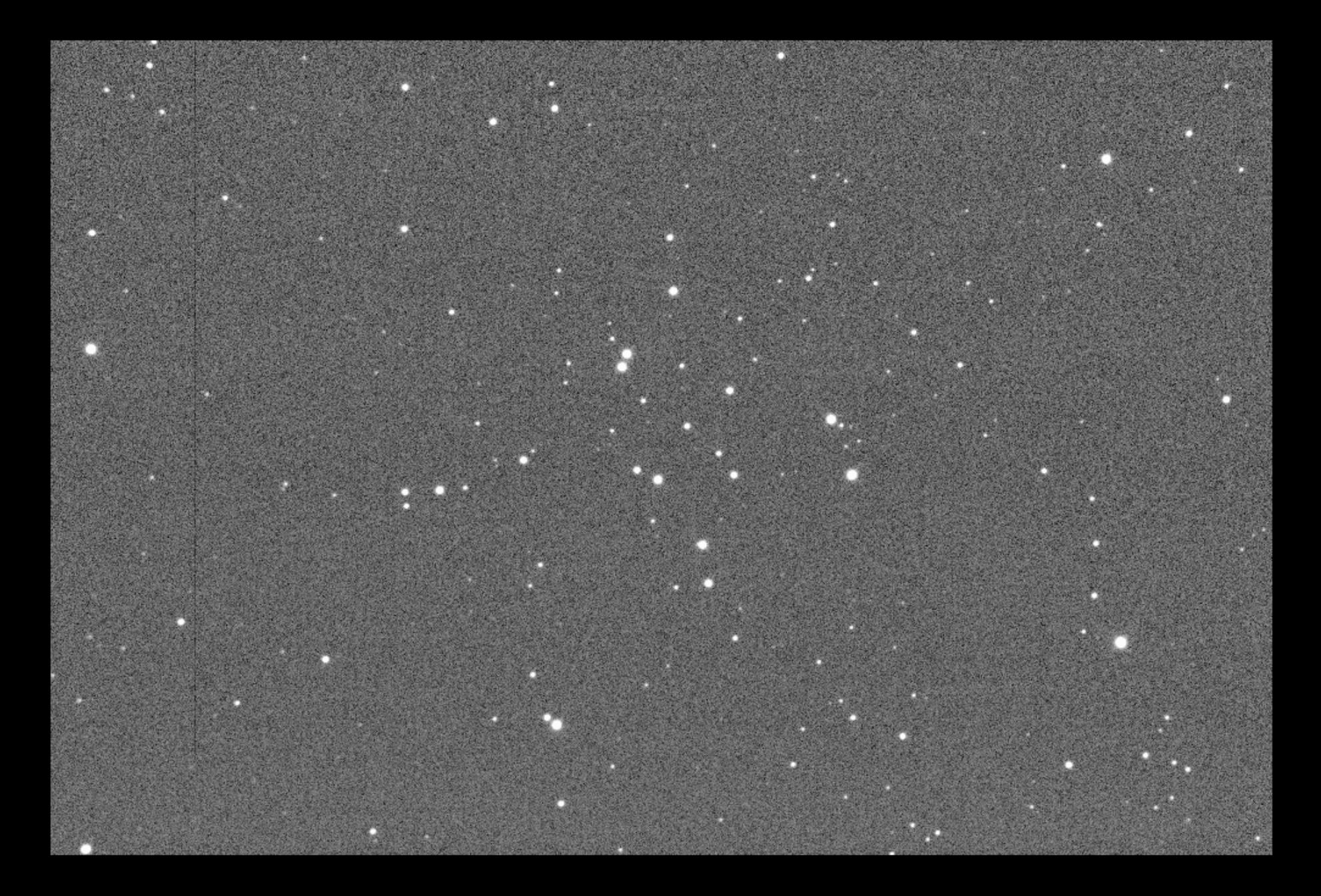

### Image with the fitted psf's subtracted

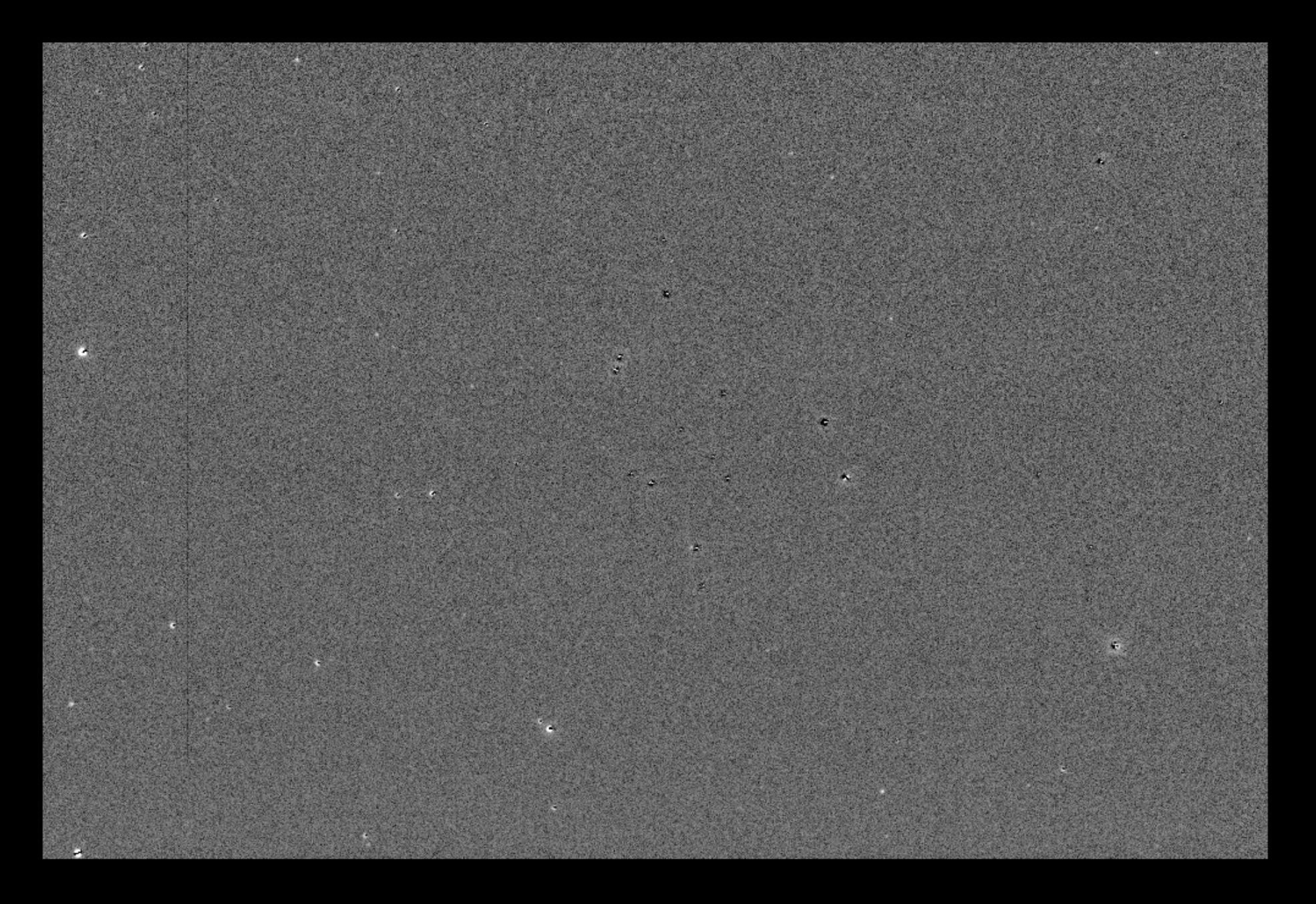

## Long exposure, V-band image

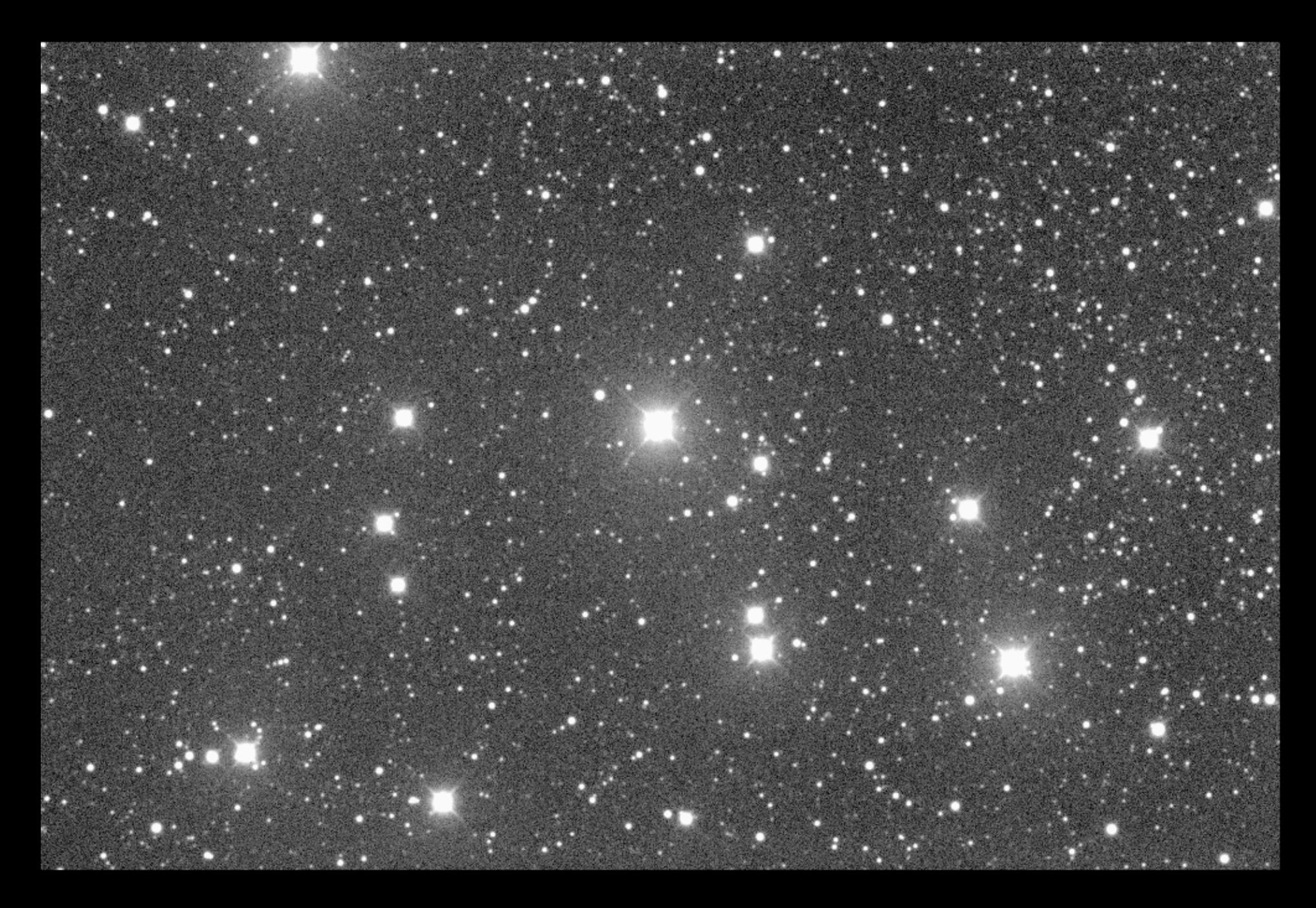

### Fitted psf's subtracted. Note saturated stars are not fitted.

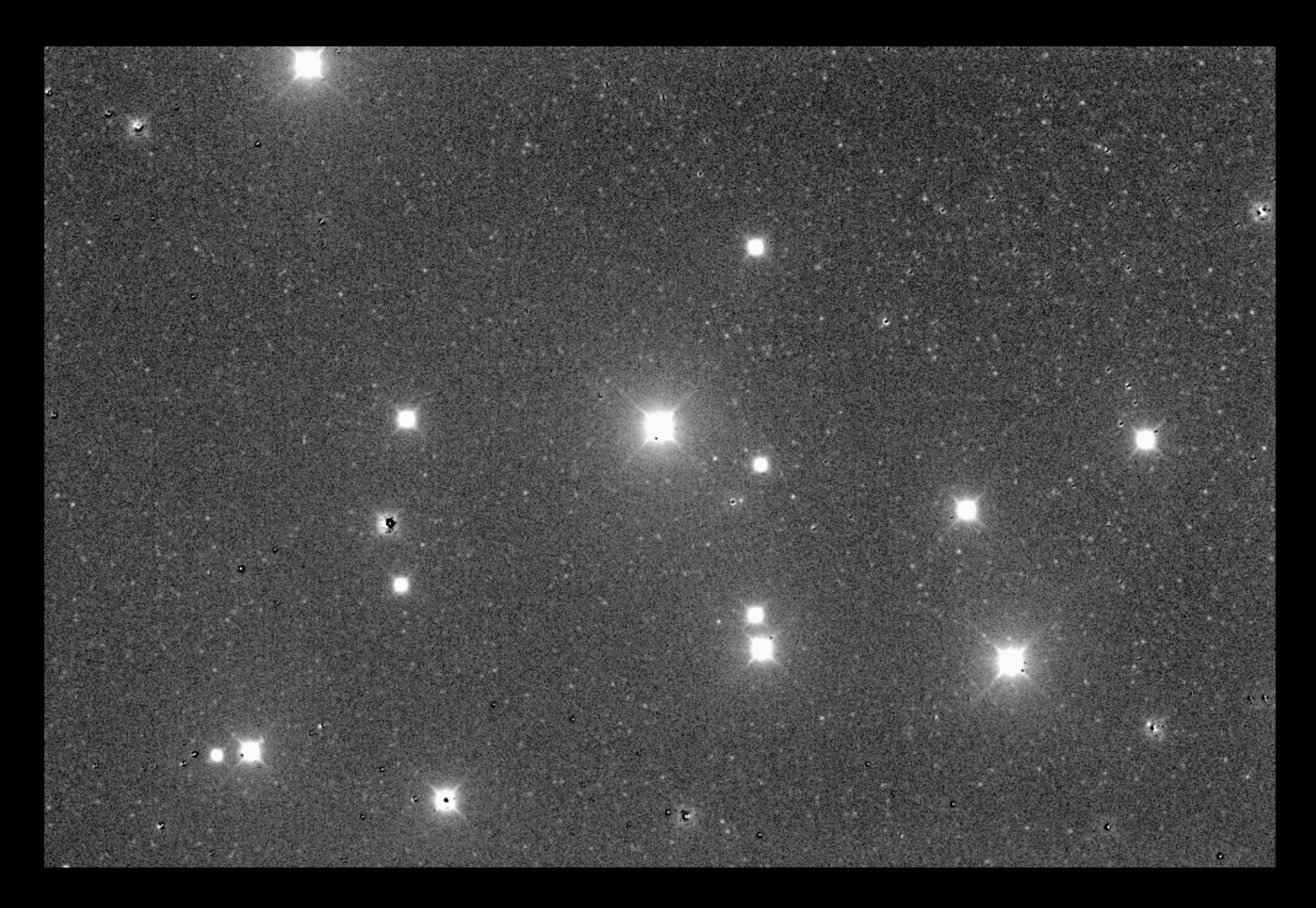

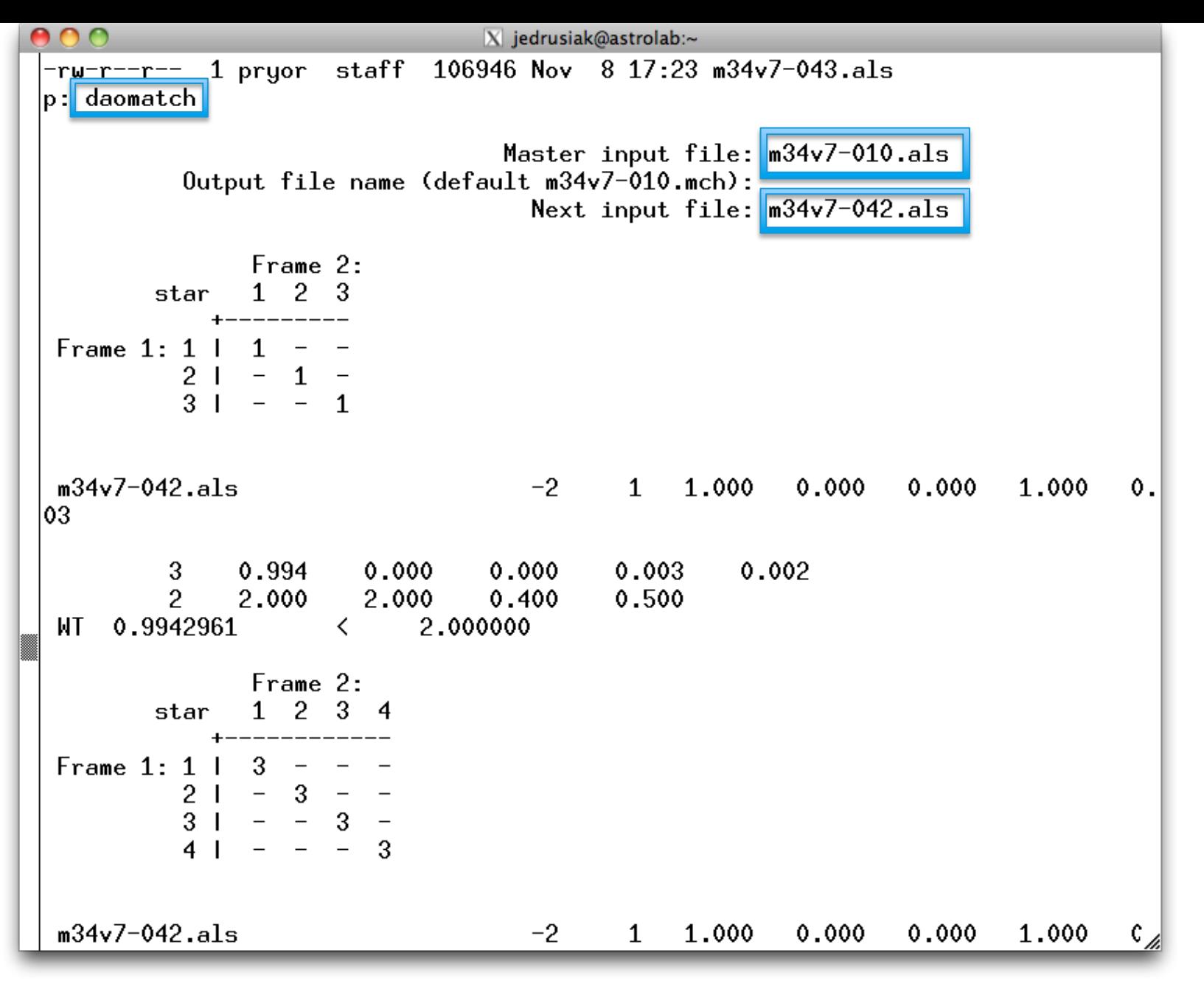

*daomatch* begins the process of matching stars in the ALLSTAR output files for each image

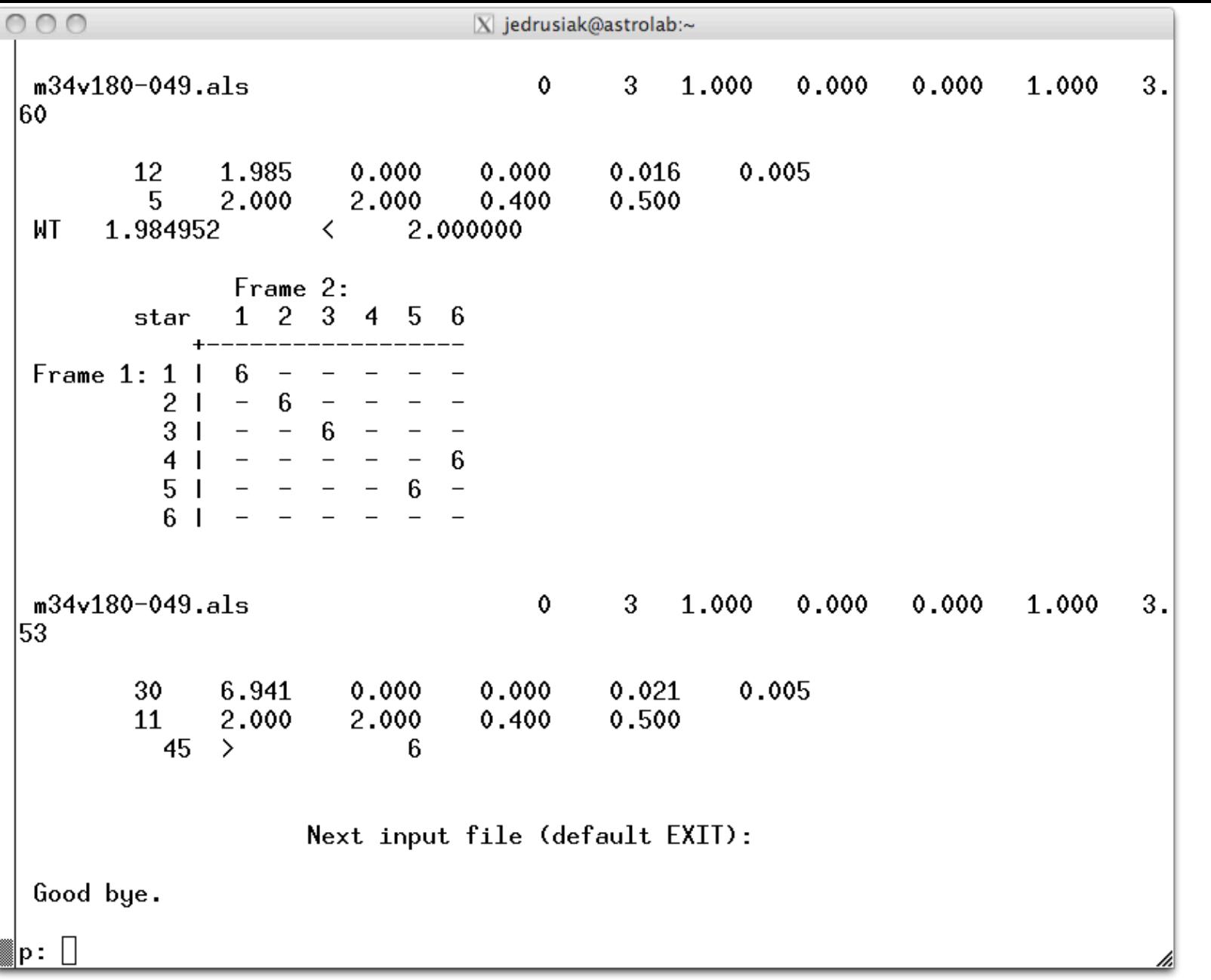

Keep entering files until have done all of them for a given filter (V or B)

### *daomaster* finishes the job of matching the stars in the "als" files.

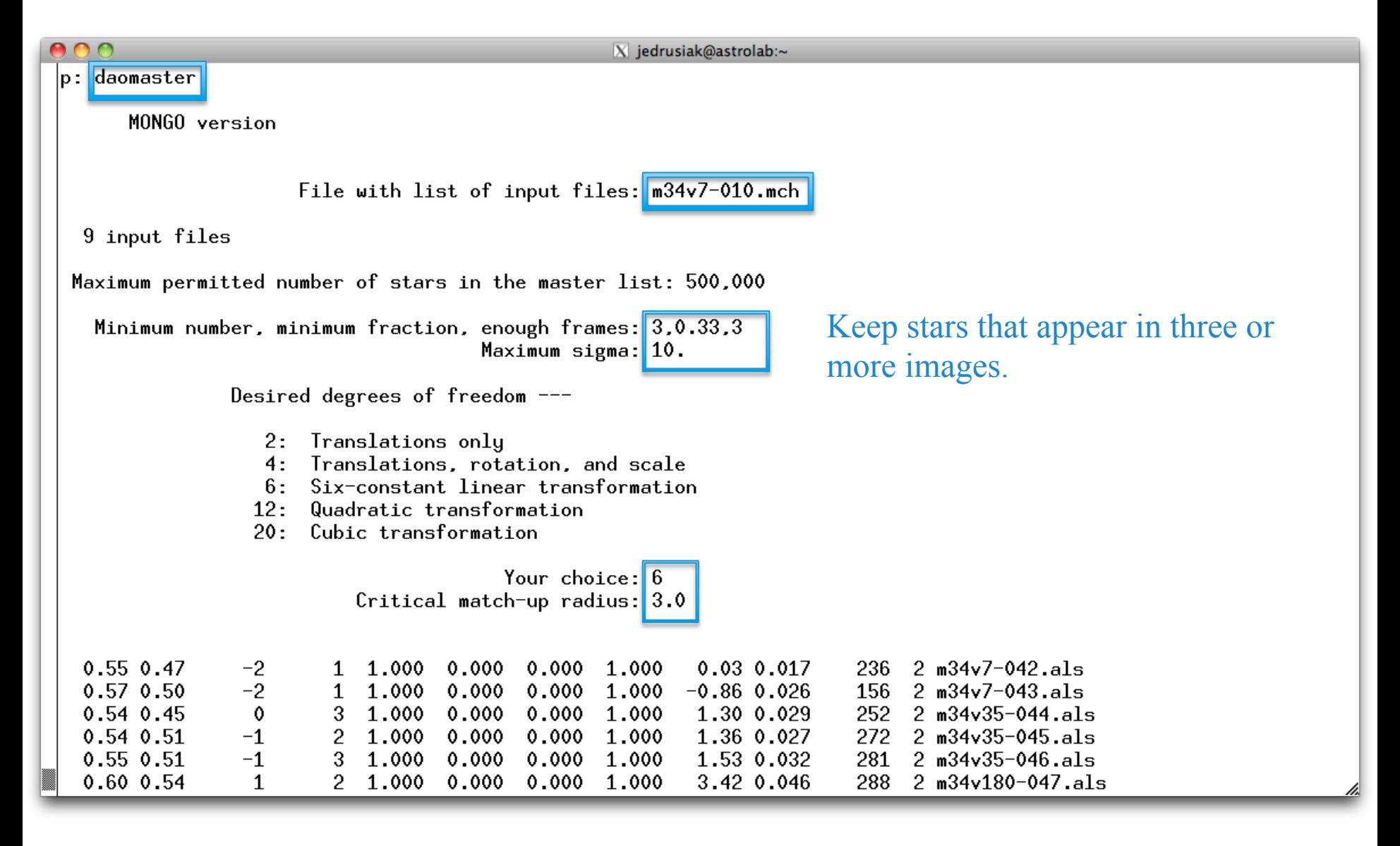

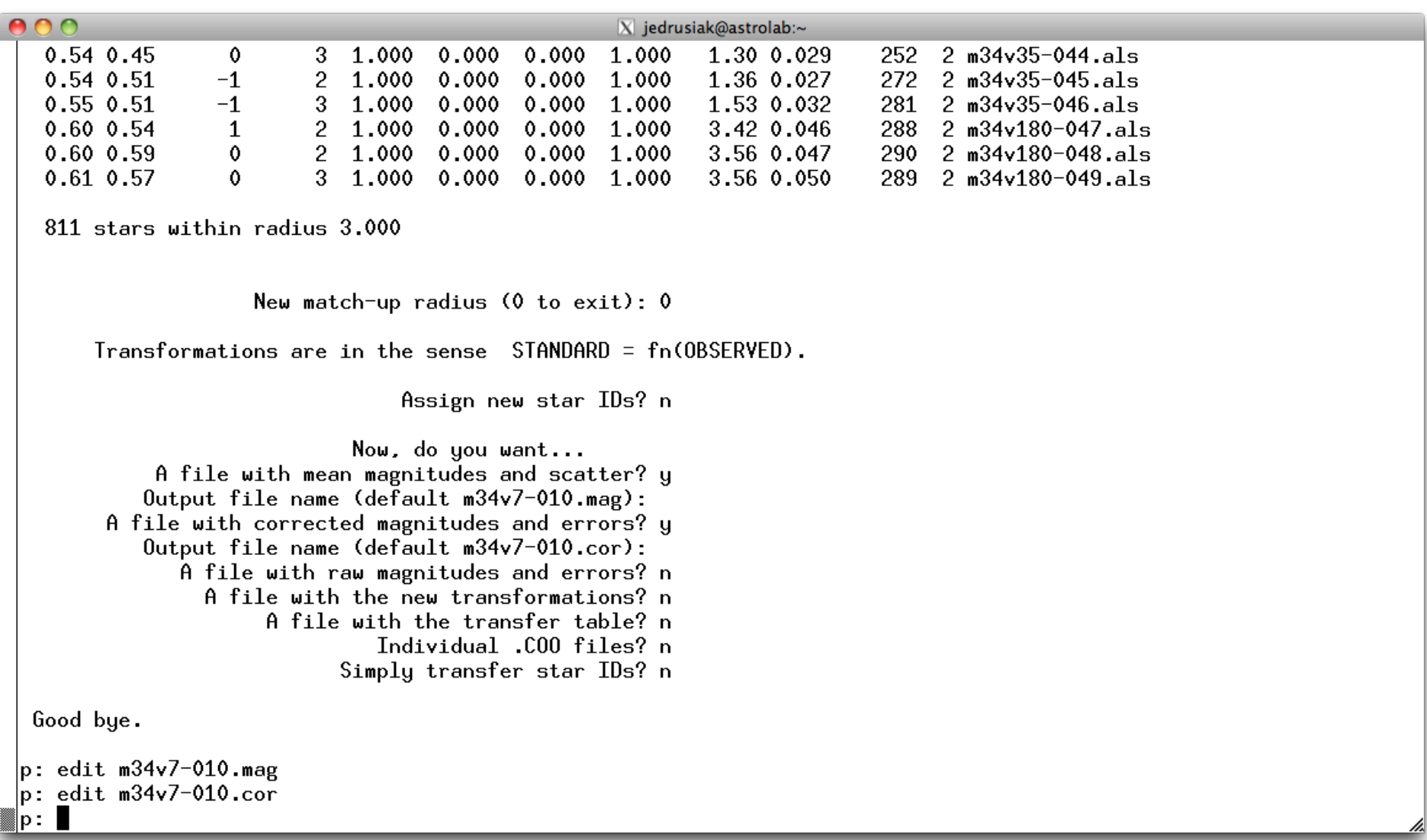

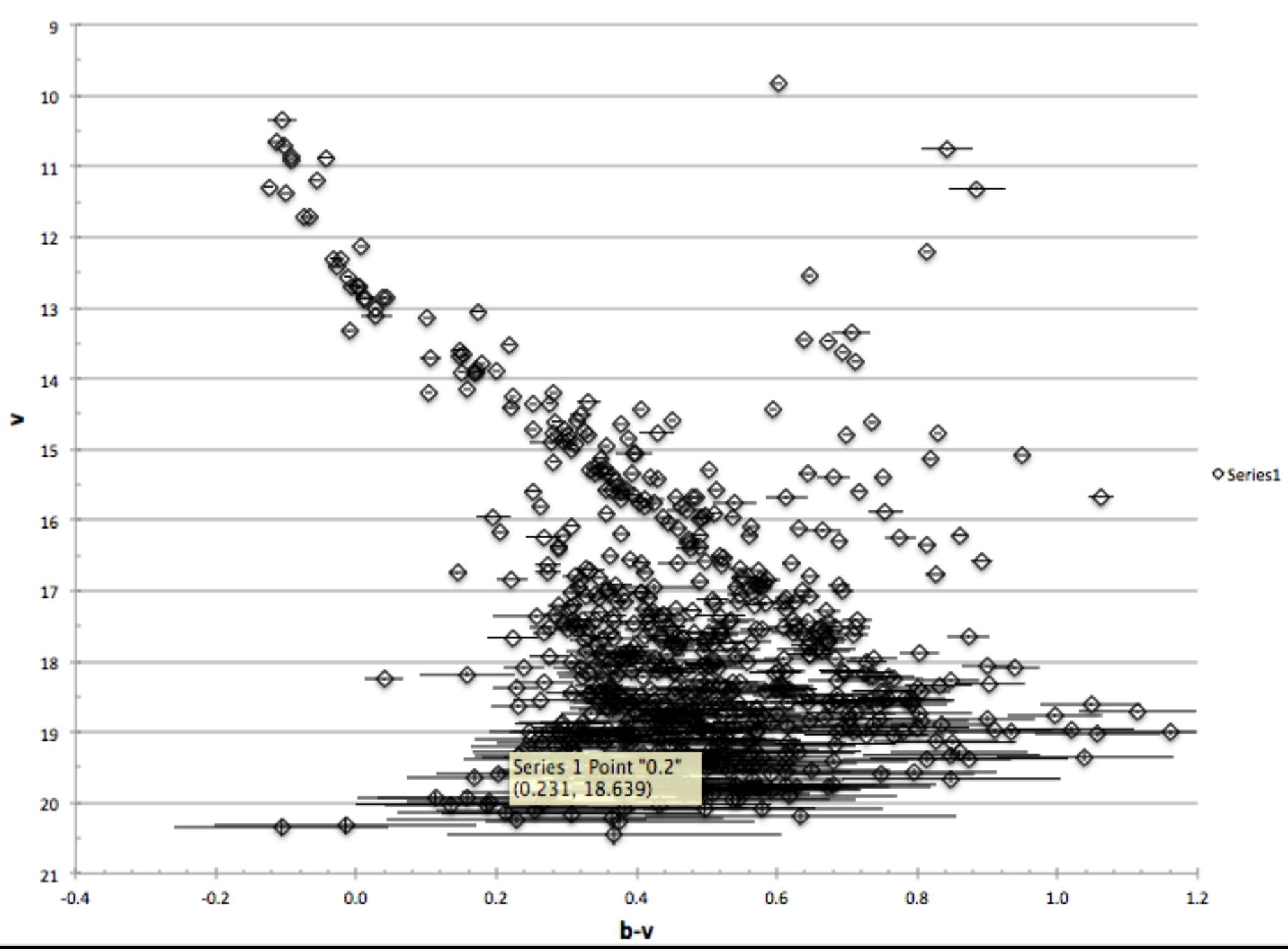

M34 instrumental  $(v, b-v)$  color-magnitude diagram. 1,235 stars